# **ThinkCentre**

**دليل استبدال الجهاز** الأنواع ،٨٢٨٧ ،٨٢٩٦ ،٨٢٩٩ ،٨٣٢٧ ٨٣٤٠ الأنواع ٨٣٤٢، ٨٣٨١، ٨٧٨٢، ٨٧٨٤، ٨٧٨٤ الأنواع ،٨٧٨٥ ،٨٧٨٦ ٨٧٨٨

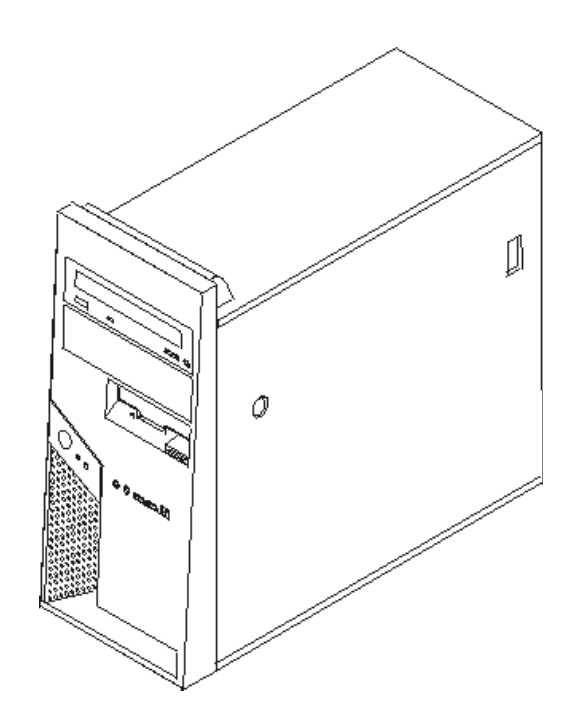

# **ThinkCentre**

**دليل استبدال الجهاز** الأنواع ،٨٢٨٧ ،٨٢٩٦ ،٨٢٩٩ ،٨٣٢٧ ٨٣٤٠ الأنواع ٨٣٤٢، ٨٣٨١، ٨٧٨٢، ٨٧٨٤، ٨٧٨٤ الأنواع ،٨٧٨٥ ،٨٧٨٦ ٨٧٨٨

**النسخة الثانية (يناير 2006)**

#### **© Copyright Lenovo 2005, 2006. Portions © Copyright International Business Machines Corporation 2005, 2006.**

#### **All rights reserved.**

U.S. GOVERNMENT USERS – RESTRICTED RIGHTS: Our products and/or services are provided with RESTRICTED RIGHTS. Use, duplication or disclosure by the Government is subject to the GSA ADP Schedule contract with Lenovo Group Limited, if any, or the standard terms of this commercial license, or if the agency is unable to accept this Program under these terms, then we provide this Program under the provisions set forth in Commercial Computer Software–Restricted Rights at FAR 52.227-19, when applicable, or under Rights in Data-General, FAR 52.227.14 (Alternate III).

# المحتويات

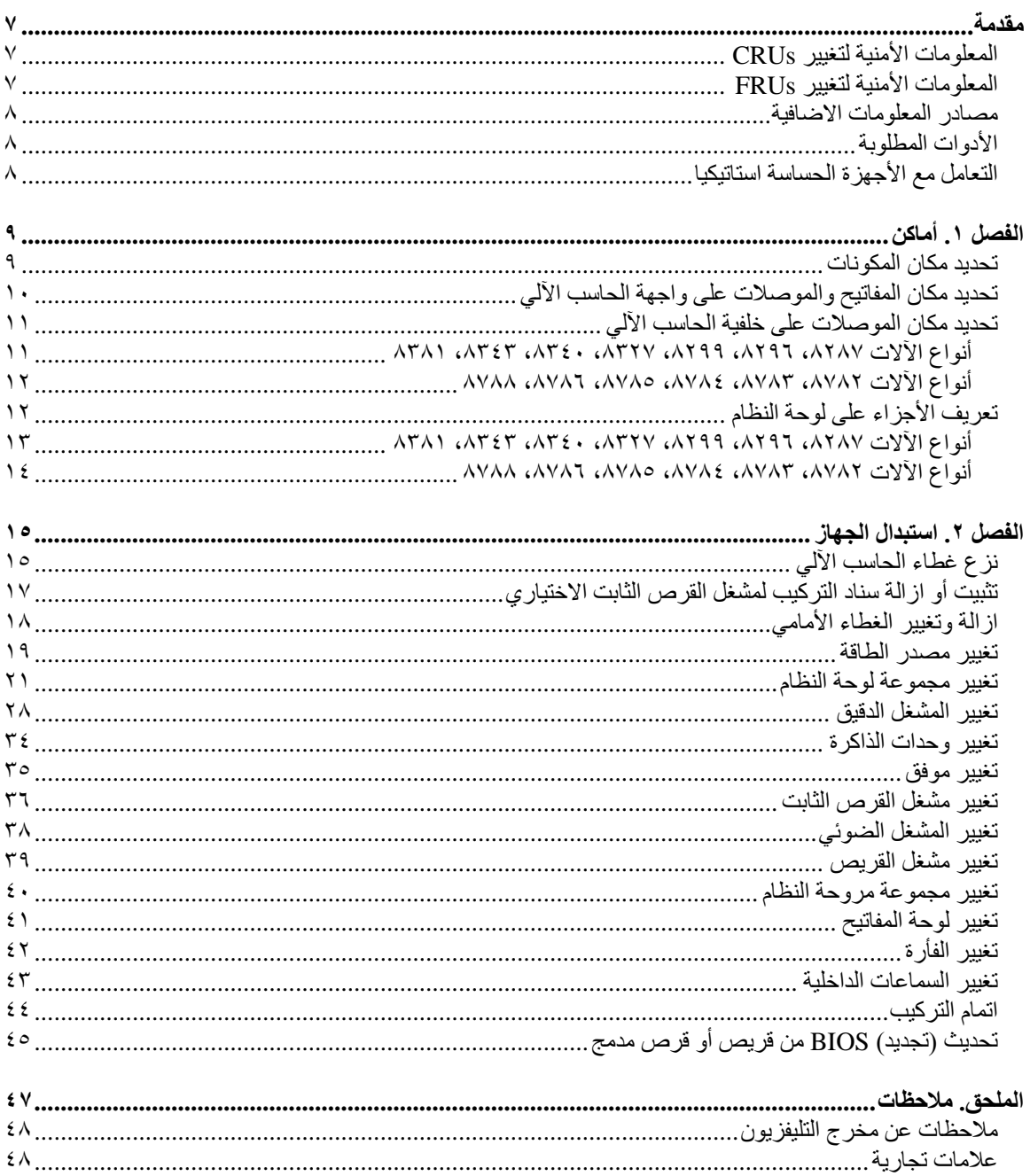

# **مقدمة**

سيتم استخدام هذا الكتيب من قبل العملاء المسئولين عن استبدال الأجزاء التي يمكن تغييرها بواسطة العميل (CRUs (بالاضافة الى فنيي الخدمة المدربين الذي يقوموا بدورهم باستبدال (FRUs (Units Replaceable Field. سيتم، في هذه الوثيقة، الاشارة الى آل من CRUs وFRUs باعتبارهم أجزاء.

لا يتضمن هذا الكتيب الخطوات الخاصة بكل الأجزاء. حيث يكون من المتوقع تغيير بعض الكابلات والمحولات وبعض الأجزاء الآلية من قبل فنيي الخدمة المدربين وذلك بدون أن يكون ضروريا الرجوع الى المعلومات المفصلة.

# **Lenovo فقط. (TM (ملاحظة: استخدم الأجزاء التي يتم اتاحتها بواسطة شرآة**

يحتوي هذا الكتيب على التعليمات التي توضح طرق تغيير واستبدال الأجزاء التالية:

- مغذي الطاقة
- لوحة النظام
- مشغل دقيق
- وحدات الذاكرة
- موفق PCI الاختياري
- وحدة تشغيل القرص الثابت
	- وحدة التشغيل الضوئية
		- مشغل القريصات
	- مجموعة مراوح النظام
		- لوحة المفاتيح
			- الفأرة
		- سماعة داخلية

# **المعلومات الأمنية لتغيير CRUs**

لا تحاول فتح أو اصلاح الحاسب الآلي الا بعد قراءة "المعلومات الأمنية الهامة" الموجودة في المرجع السريع والتي يتم ارسالها مع الحاسب الألي<sub>.</sub> للحصول على نسخة من *المرجع السريع*، اذهب الى موقع http://www.lenovo.com/support المتاح على شبكة الانترنت.

# **المعلومات الأمنية لتغيير FRUs**

لا تحاول فتح الغطاء أو عمل أي محاولة للاصلاح الا بعد قراءة "المعلومات الأمنية الهامة" الموجودة في *كتيب صيانة الأجهزة* (HMM (الخاص بالحاسب الآلي. للحصول على نسخة من آتيب صيانة الأجهزة (*HMM*(، اذهب الى موقع .الانترنت شبكة على المتاح http://www.lenovo.com/support

# **مصادر المعلومات الاضافية**

اذا كان لديك امكانية الوصول لشبكة الانترنت، ستكتشف وجود أحدث المعلومات الخاصة بالحاسب الآلي الذي تستخدمه على شبكة الانترنت.

يمكنك ايجاد المعلومات التالية:

- ازالة CRU وتعليمات التركيب
	- اصدارات
- المعلومات الخاصة بتحديد مصدر المشكلة
	- معلومات عن الأجزاء
	- عمليات التحميل وأقراص التشغيل
	- الاتصال بمصادر المعلومات المفيدة
		- آشف تليفونات الدعم

للحصول على هذه المعلومات، اذهب الى موقع http://www.lenovo.com/support.

# **الأدوات المطلوبة**

لتغيير واستبدال بعض الأجزاء في الحاسب الآلي، قد يكون ضروريا استخدام نصل مستو أو مفك Phillips. قد يتطلب الأمر أيضا ضرورة استخدام أدوات اضافية بالنسبة لبعض الأجزاء.

# **التعامل مع الأجهزة الحساسة استاتيكيا**

بالرغم من أن الكهرباء الاستاتيكية لا تمثل أي ضرر عليك الا أنها تمثل ضررا بالغا على مكونات وأجزاء الحاسب الآلي.

أثناء تغيير أي جزء من الأجزاء، لا تقم مطلقا بفتح الحاوية التي تتضمن الجزء الجديد الا بعد ازالة الجزء الذي به عطل من الحاسب الآلي وتصبح أنت على استعداد لتركيب الجزء الجديد.

عند التعامل مع الأجزاء ومكونات الحاسب الآلي الأخرى، يعد ضروريا أن تضع في الاعتبار الاحتياطات التالية لتجنب حدوث تلف كهربائي استاتيكي:

- قم بتقليل حركتك. يمكن أن تؤدي الحركة أن يتم تكوين مجال كهربائي استاتيكي حولك.
- يجب دائما التعامل مع المكونات والأجزاء الأخرى من الحاسب الآلي بحرص شديد. قم بالتعامل مع الموفقات ووحدات الذاكرة ولوحات النظام والمشغلات الدقيقة من خلال الحواف. لا تقم بلمس أي دائرة كهربية مكشوفة.
	- قم بمنع الأشخاص الأخرين من لمس الأجزاء ومكونات الحاسب الآلي الأخرى.
- قبل ترآيب الجزء الجديد، يجب أن تلامس الحاوية غطاء خانة التوسيع المعدني أو أي سطح معدني أخر على الحاسب الآلي لمدة ثانيتين على الأقل. حيث يؤدي ذلك الى تقليل الكهرباء الاستاتيكية في الحاوية وجسمك. قم، اذا أمكن، بازالّة الجزء الجديد من الحاوية وتركيبه مباشرة في الحاسب الآلي وذلك بدون وضع الجزء أسفل. اذا لم تتمكن من القيام بذلك، ضع الحاوية على سطح مستو وناعم ثم ضع الجزء الجديد عليها.
	- لا تقم بوضع الجزء على غطاء الحاسب الآلي أو على أي سطح معدني أخر.

# **الفصل .١ أماآن**

يتيح هذا الفصل أشكال توضيحية تساعدك في تحديد مكان العديد من الموصلات والمفاتيح ومكونات الحاسب الآلي. لنزع غطاء الحاسب الآلي، ارجع الى "نزع غطاء الحاسب الآلي".

# **تحديد مكان المكونات**

سيساعدك الشكل التالي في تحديد مكان المكونات المختلفة في الحاسب الخاص بك.

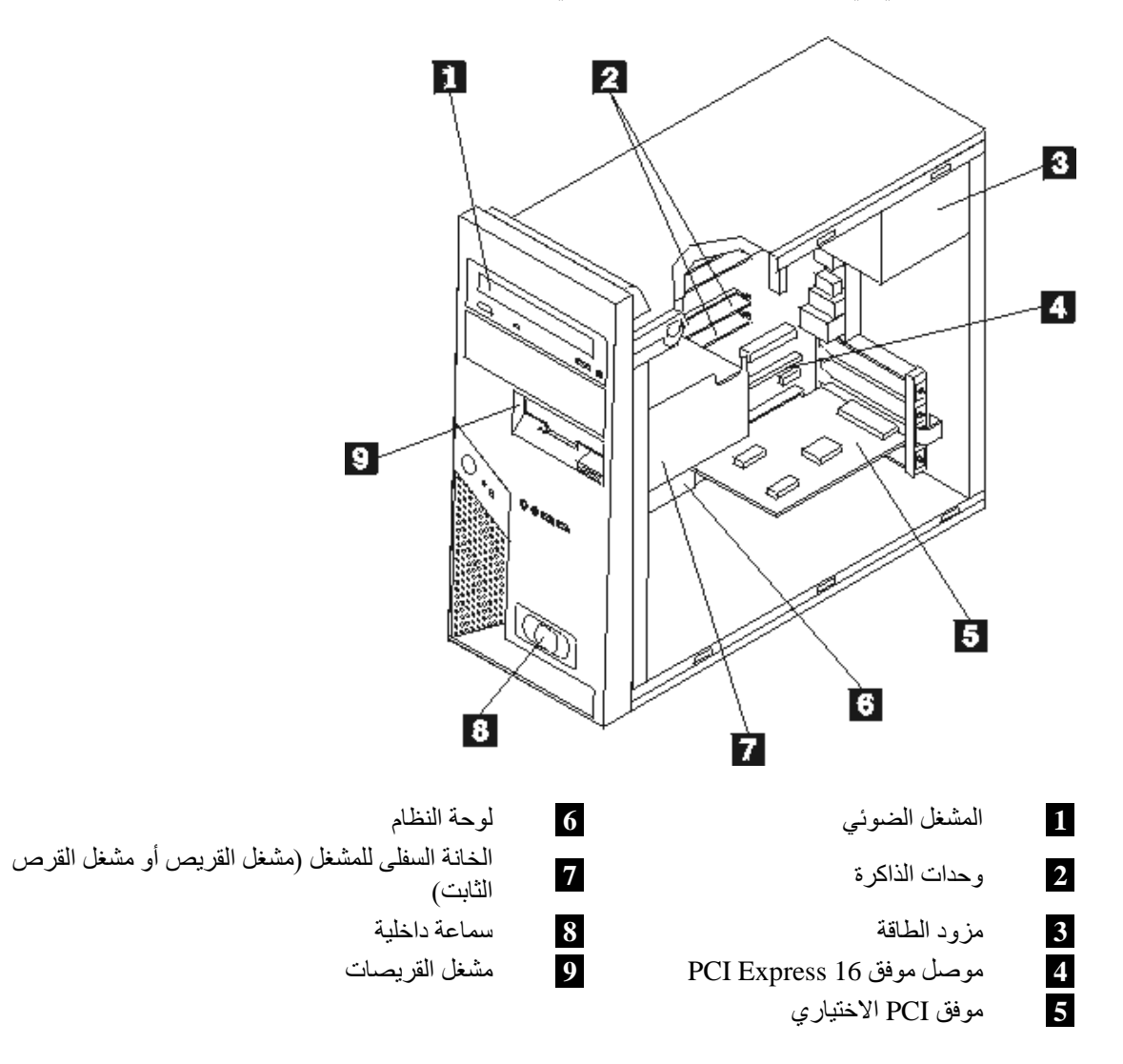

**تحديد مكان المفاتيح والموصلات على واجهة الحاسب الآلي**

يقوم هذا الجزء بعرض العديد من الموصلات الخارجية على الحاسب الآلي الذي يمكنك أيضا توصيل أجهزة خارجية له.

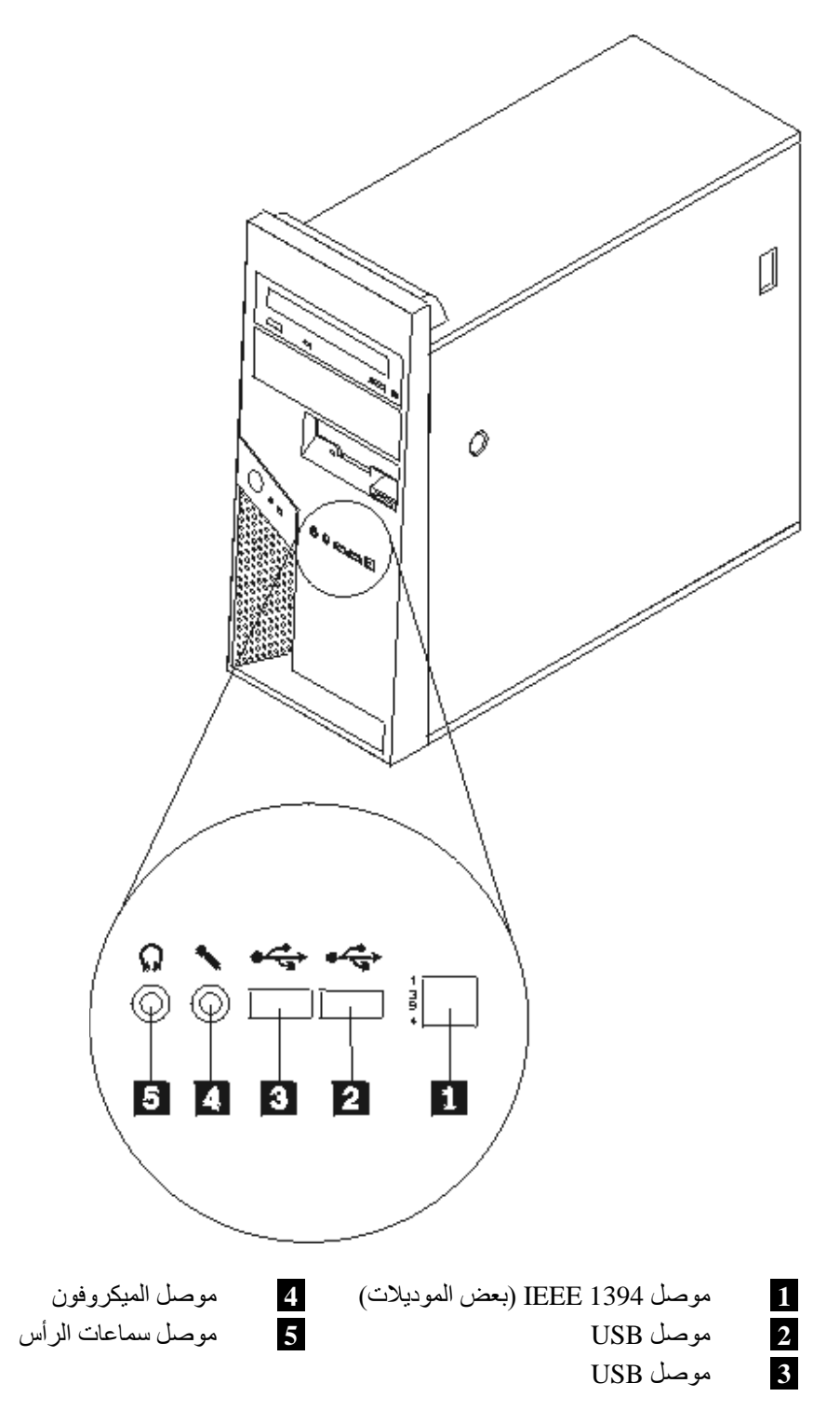

# **تحديد مكان الموصلات على خلفية الحاسب الآلي**

تختلف أماكن الموصلات الخلفية باختلاف موديل الآلة الخاصة بك.

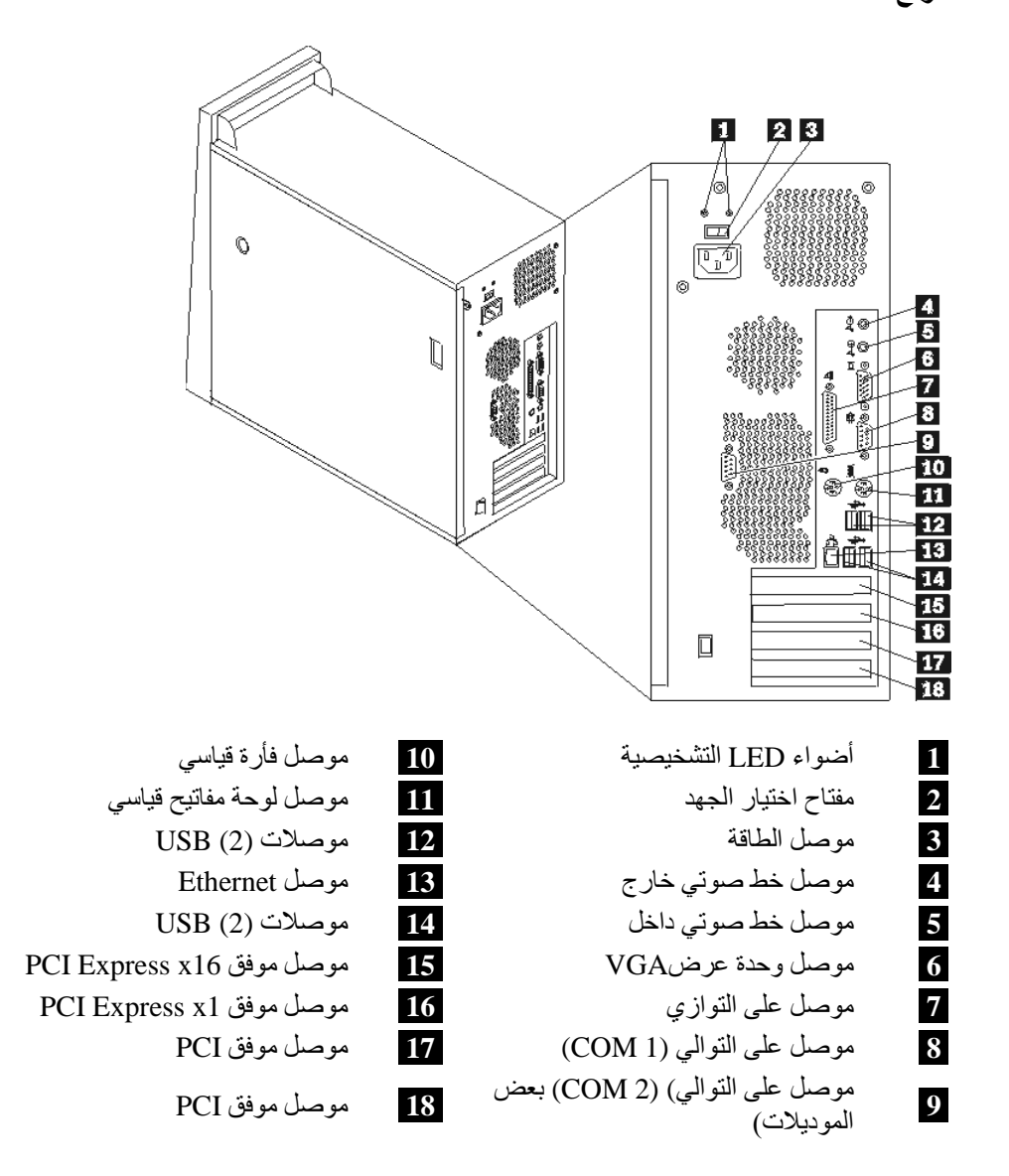

**أنواع الآلات ،٨٢٨٧ ،٨٢٩٦ ،٨٢٩٩ ،٨٣٢٧ ،٨٣٤٠ ،٨٣٤٣ ٨٣٨١**

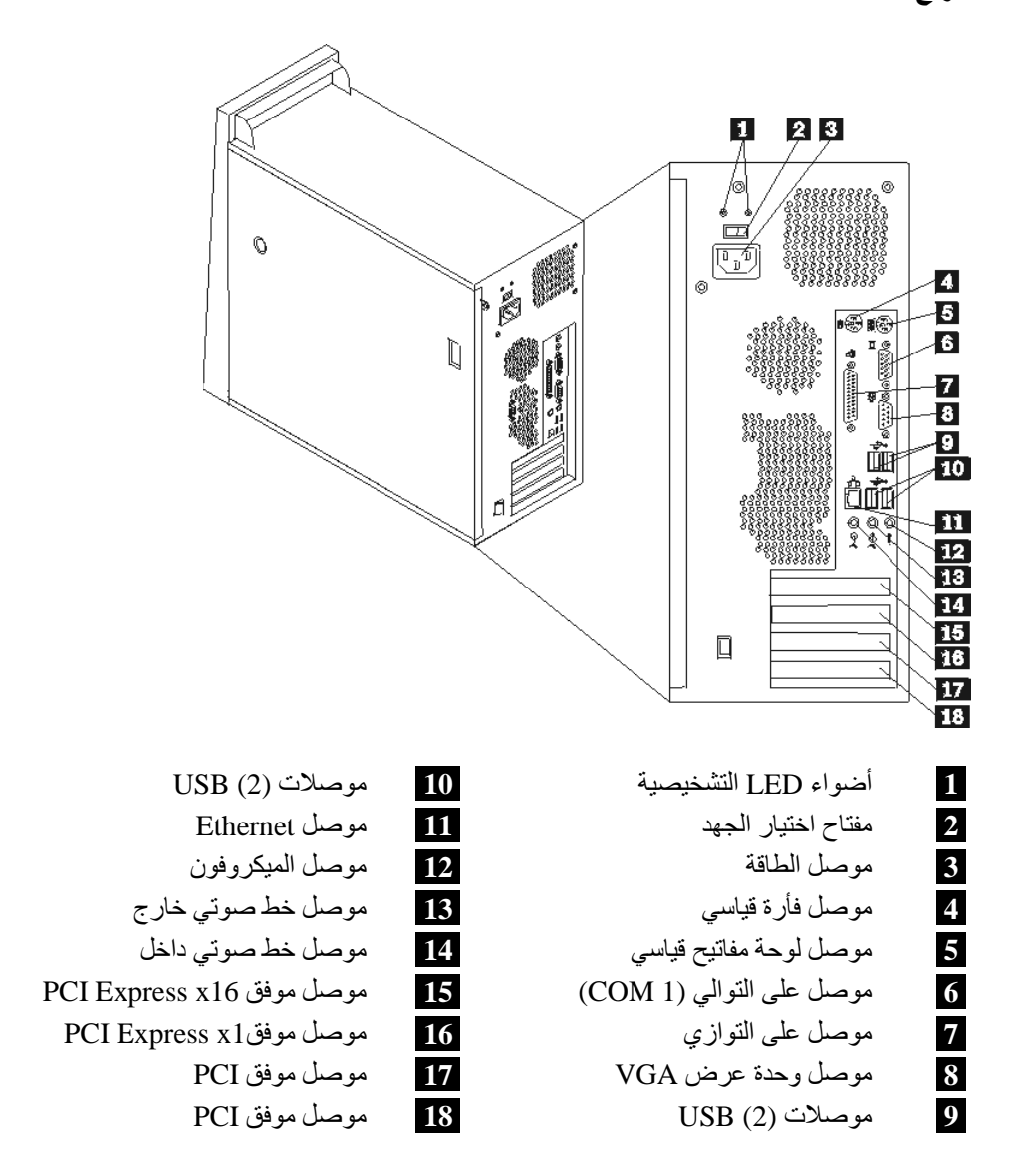

# **تعريف الأجزاء على لوحة النظام**

تعد لوحة النظام (والتي تسمى في بعض الأحيان *Planar* أو *Motherboard* (عبارة عن لوحة الدائرة الرئيسية في الحاسب الخاص بك. حيث تتيح الوظائف الأساسية للحاسب الآلي كما تقوم بدعم العديد من الأجهزة.

تختلف أماآن لوحة النظام باختلاف نوع الآلة الخاصة بك.

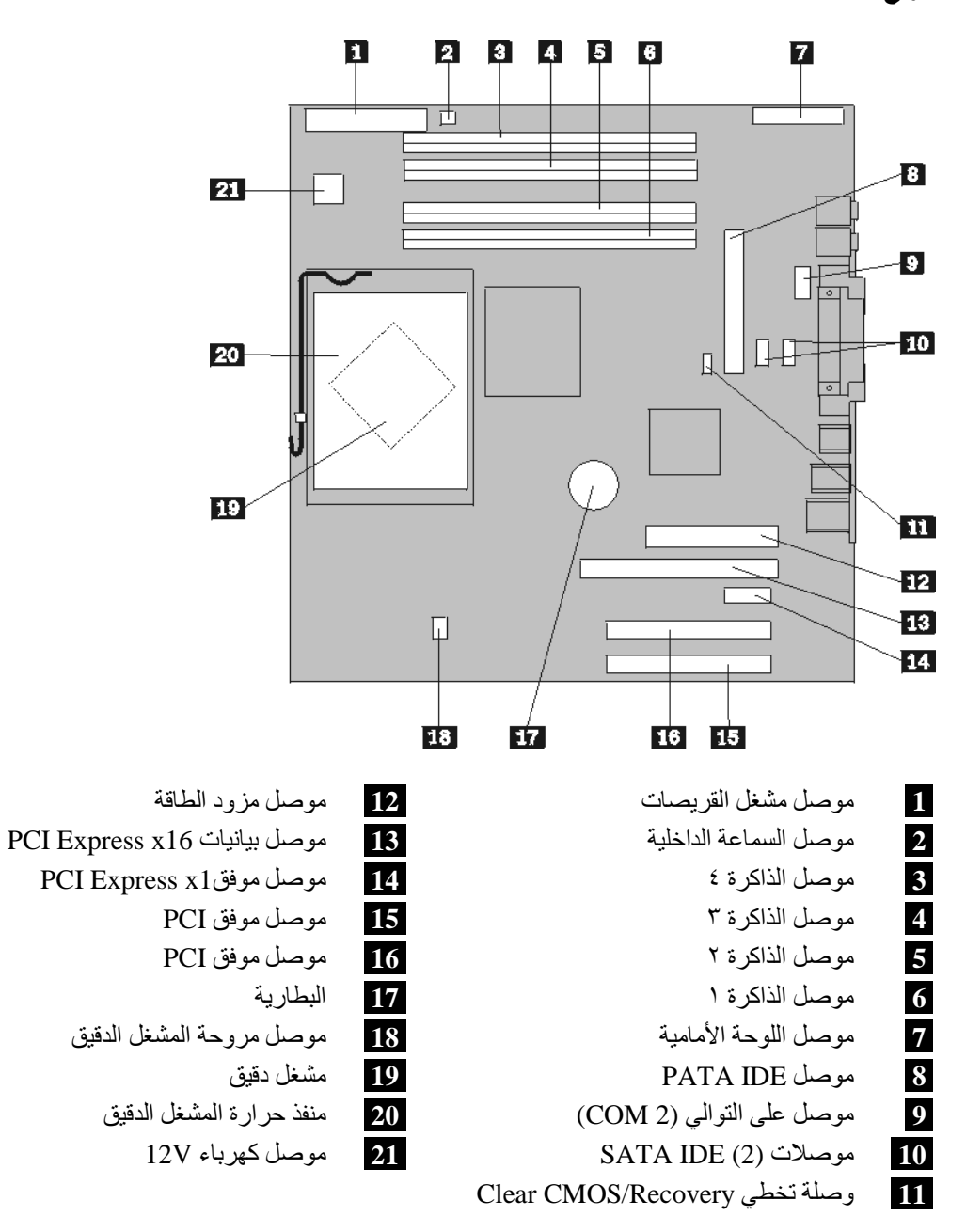

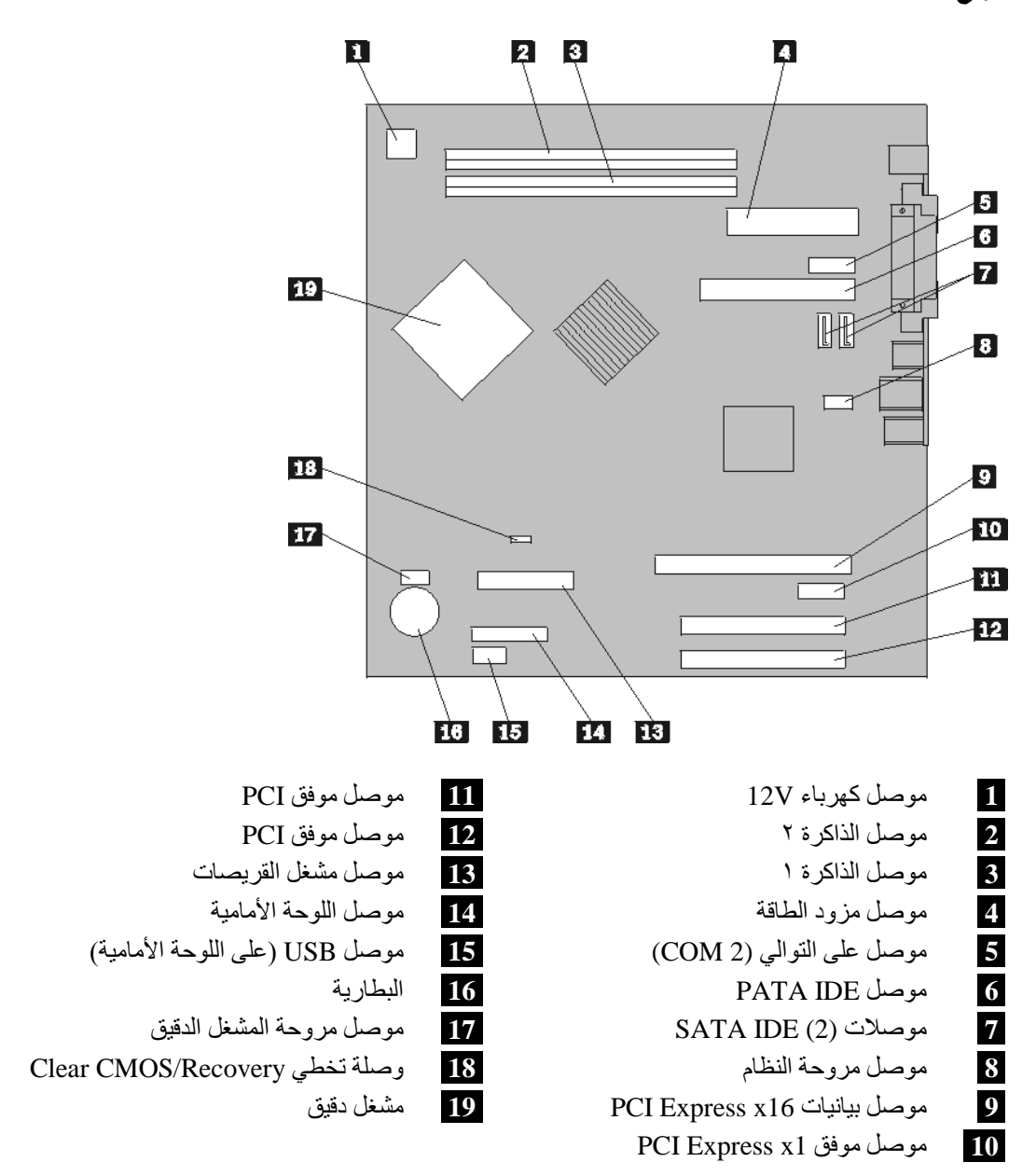

# **الفصل .٢ استبدال الجهاز**

#### **انتباه**

لا تقم بنزع غطاء الحاسب الآلي أو تحاول تنفيذ أي عملية من عمليات الاصلاح الا بعد قراءة "المعلومات الأمنية الهامة" الموجودة ف*ي المرجع السريع* الذي يتم ارساله مع الحاسب الآلي الخاص بك أو الذي يكون موجودا ف*ي كتيب صيانة الأجهزة*  (HMM (الخاص بالحاسب الآلي. للحصول على نسخ من المرجع السريع أو آتيب صيانة الأجهزة، اذهب الى موقع الدعم .http://www.lenovo.com/think/support على Web شبكة على المتاح

#### **ملاحظات:**

- .١ **استخدم الأجزاء التي يتم اتاحتها بواسطة Lenovo فقط.**
- .٢ قد يختلف الحاسب الآلي الخاص بك اختلافا بسيطا عن الأشكال التوضيحية المعروضة في هذا الفصل.

# **نزع غطاء الحاسب الآلي**

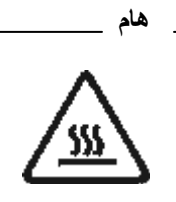

قم بايقاف تشغيل الحاسب الآلي وانتظر من ٣ الى ٥ دقائق حتى يبرد الحاسب الآلي وذلك قبل نزع غطاءه.

- .١ قم بازالة أي شيء موجود في أقراص التشغيل (قريصات أو CDs أو شرائط) ثم قم باغلاق نظام التشغيل وآل الأجهزة المتصلة به.
	- ٢ . قم بفصل كل أسلاك الطاقة من المنافذ الكهربائية.
- .٣ قم بفصل آل الكابلات التي تم توصيلها بالحاسب. وهذا يتضمن أسلاك الطاقة وآابلات المدخلات/المخرجات (O/I ( وأي كابلات أخرى تم توصيلها للحاسب. ارجع الى "تحديد مكان المكونات".
	- .٤ قم بازالة أجهزة الأمان التي تحمي غطاء الحاسب الآلي، مثل قفل الغطاء أو قفل Kensington.

.٥ اضغط على مفتاح فك الغطاء والموجود في الجانب الأيمن من الغطاء، ثم اسحب الغطاء للخلف وازالته.

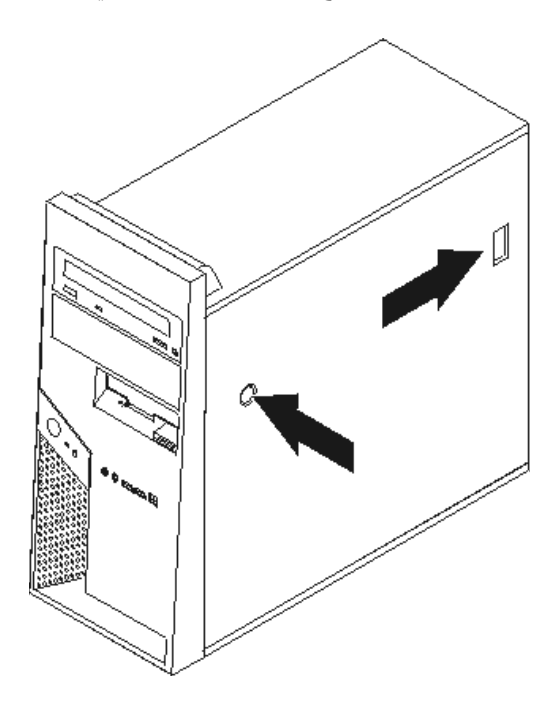

- .٦ يوجد ببعض الموديلات مكان تعليق لمشغل قرص ثابت اختياري **1** تم ترآيبه. بمجرد ترآيب هذا الذراع، يصبح عندئذ استخدام أو محاولة الوصول لبعض CRUs أو FRUs الموجودة داخل الحاسب الآلي ممنوعا.
- **ملاحظة:** قد يكون هناك مكانين لوحدات التشغيل. لكن، نظرا للقيود الحرارية، يمكن استخدام المكان **2** الموجود على خلفية الجهاز فقط لتركيب مشغل القرص الثابت.

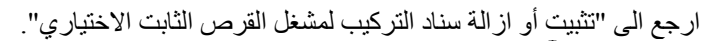

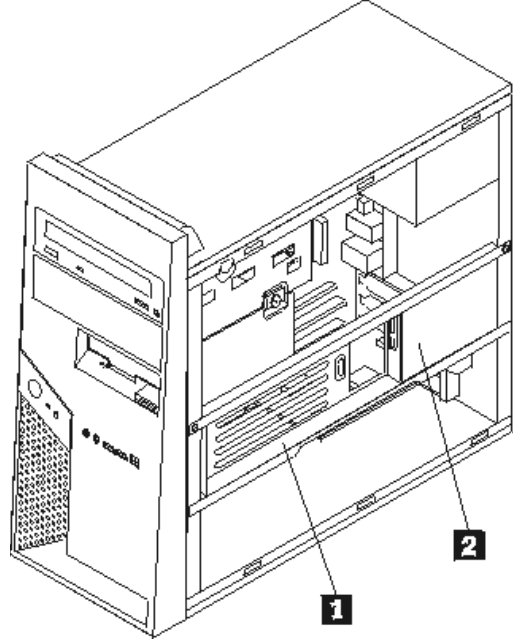

# **تثبيت أو ازالة سناد الترآيب لمشغل القرص الثابت الاختياري**

يمكن تثبيت سناد تركيب مشغل القرص الثابت الاختياري بسهولة لأعلى أو ازالته اذا تطلب الأمر لاتاحة استبدال بعض CRUs وFRUs.

لتثبيت السناد المعدني لمشغل القرص الثابت الاختياري لأعلى، قم بالسحب للخارج من أسفل السناد المعدني.

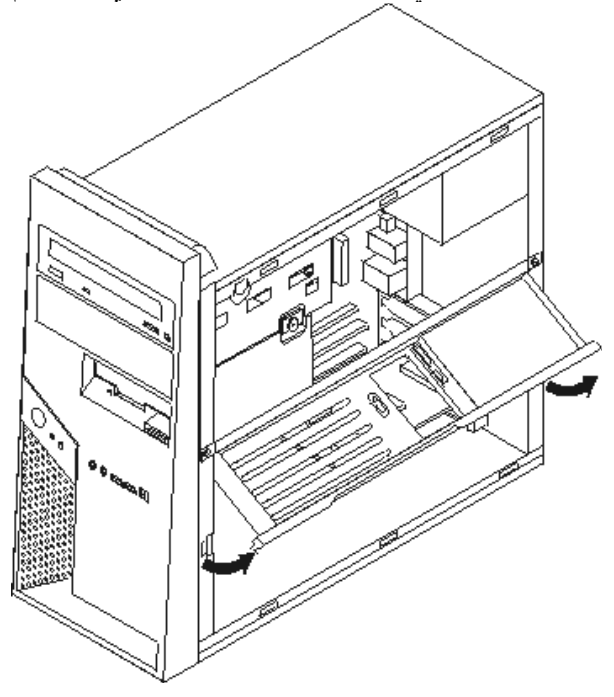

**ملاحظة:** قد يكون ضروريا فصل الكابلات التي يتم توصيلها لوحدة تشغيل القرص الثابت الاختيارية.

اذا كان من الضروري از الة سناد التركيب لمشغل القرص الثابت الاختياري، قم بفصل الكابلات التي يتم توصيلها بمشغل القرص الثابت الاختياري، وازالة مسامير التثبيت ورفع السناد المعدني خارج الهيكل.

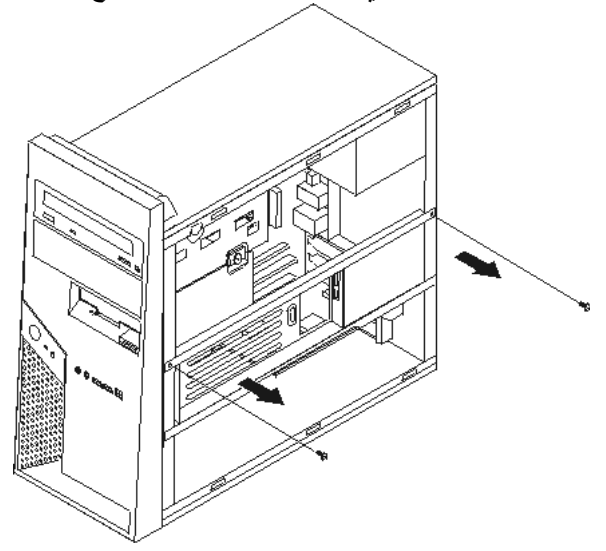

# **ازالة وتغيير الغطاء الأمامي**

- .١ قم بازالة غطاء الحاسب. ارجع الى "نزع غطاء الحاسب الآلي".
- .٢ لنزع الواجهة الأمامية للحاسب الآلي، اضغط لأسفل على المشباآين البلاستيك **1** ثم اسحب الواجهة للخارج وذلك كما هو موضح في الشكل التالي.

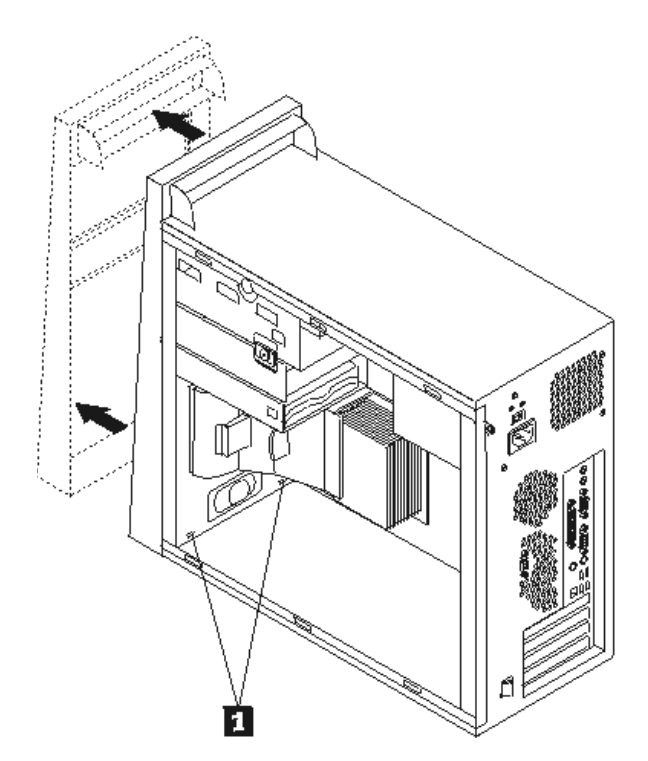

- .٣ لاعادة ترآيب الواجهة الأمامية، قم بمحاذاة المشابك البلاستيكية **1** الموجودة أسفل الواجهة مع تلك الموجودة في الهيكل ثم ثبته في مكانه عند بداية ونهاية الهيكل.
	- ٤. اذهب الى اتمام التركيب.

#### **تغيير مصدر الطاقة**

#### **انتباه**

لا تقم بنزع غطاء الحاسب الآلي أو تحاول تنفيذ أي عملية من عمليات الاصلاح الا بعد قراءة "المعلومات الأمنية الهامة" الموجودة ف*ي المرجع السريع* الذي يتم ارساله مع الحاسب الآلي الخاص بك أو الذي يكون موجودا ف*ي كتيب صيانة الأجهزة*  (HMM (الخاص بالحاسب الآلي. للحصول على نسخ من المرجع السريع أو آتيب صيانة الأجهزة، اذهب الى موقع الدعم .http://www.lenovo.com/think/support على Web شبكة على المتاح

#### **ملاحظات:**

- .١ سيكون ضروريا استخدام مفك له نصل مسطح.
- .٢ قد يختلف الحاسب الآلي الخاص بك اختلافا بسيطا عن الأشكال التوضيحية.
- .١ قم بازالة غطاء الحاسب الآلي. ارجع الى "نزع غطاء الحاسب الآلي".

**ملاحظة:** يساعدك تنفيذ هذه الخطوة في تثبيت الحاسب الآلي في مكانه على الجانبين.

.٢ لاستخدام موصل Power V ،12 قم بازالة المسمار الذي يمسك بالخانة السفلى للمشغل ثم اسحب الخانة السفلى للخارج مع وضعها بعيدا عنك لكن، بدون نزع كابلات الاشارة الخاصة بقرص التشغيل.

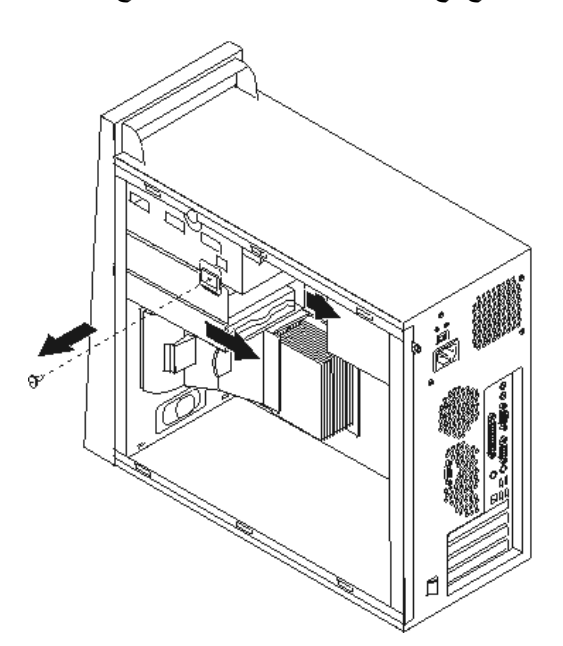

- ٣. قم بنز ع كابلات الكهرباء من لوحة النظام ومن كل أقراص التشغيل. ارجع الى " تعريف الأجزاء على لوحة النظام".
	- ٤ . قم بنز ع كابلات الطاقة من كل مشغل من المشغلات. لاحظ مكان كل كابل من الكابلات التي تم نز عها.
		- 0 <sub>.</sub> قم بنز ع كابلات مغذي الطاقة من المشابك التي تمسك بالكابلات.

.٦ قم بازالة الأربع مسامير التي تحمي مغذي الطاقة والموجودة في الجزء الخلفي من الهيكل.

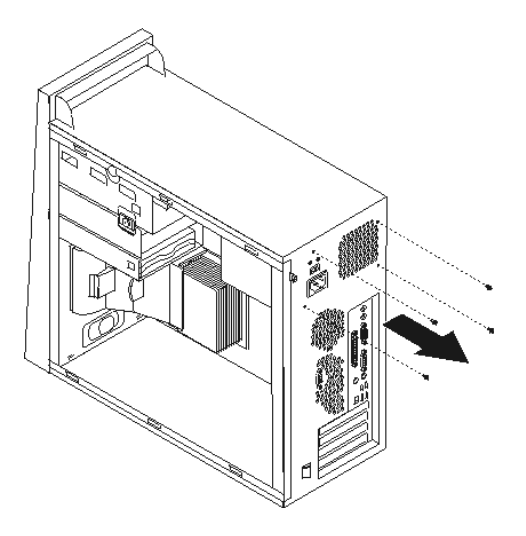

.٧ اضغط للداخل على أداة الاحتجاز المعدنية الموجودة في الهيكل ثم اسحب مغذي الطاقة تجاه الجانب الأمامي من الهيكل ثم اسحبه للخارج وذلك كما هو موضح في الشكل التالي.

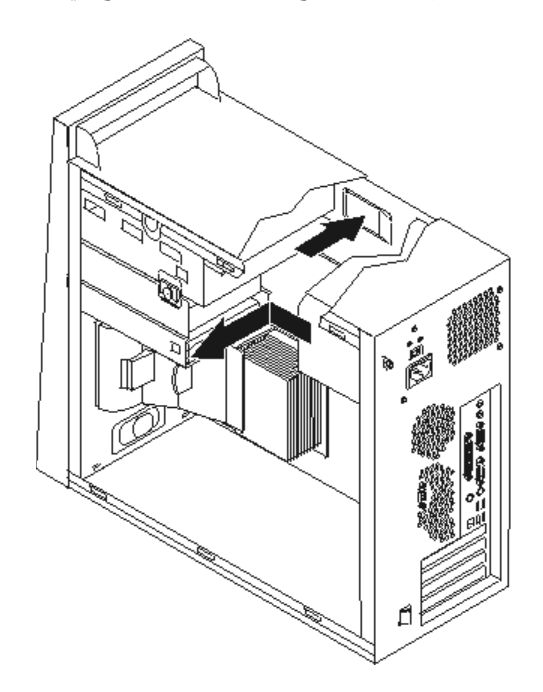

- .٨ قم بترآيب مصدر الكهرباء الجديد في الهيكل بحيث تصبح الثقوب الخاصة بالمسامير محاذية لتلك الثقوب الموجودة في الهيكل.
	- ٩ قم بتركيب الأربع مسامير التي تحمي مغذي الطاقة وربطها باحكام.

**ملاحظة:** استخدم تلك المسامير التي تتيحها شرآة Lenovo.

- .١٠ أعد توصيل موصلات مغذي الطاقة للوحة النظام. ارجع الى "تعريف الأجزاء على لوحة النظام".
	- ١١. أعد تركيب الخانة السفلى للمشغل مع حمايتها باستخدام المسامير.

.١٢ أعد توصيل موصل مغذي الطاقة لكل قرص من أقراص التشغيل. ١٣. اذهب الى اتمام التركيب.

**تغيير مجموعة لوحة النظام**

**انتباه**

لا تقم بنزع غطاء الحاسب الآلي أو تحاول تنفيذ أي عملية من عمليات الاصلاح الا بعد قراءة "المعلومات الأمنية الهامة" الموجودة ف*ي المر*جع *السريع* الذي يتم ارساله مع الحاسب الآلي الخاص بك أو الذي يكون موجودا في *كتيب صيانة الأجهزة* سوبيومه *في بحرجع بسريج ب*حريب بالحاسب بالحاسب على نسخ من الحاسب بالحاسب والذي تعدد في المرد بالى موقع الدعم<br>(HMM ) الخاص بالحاسب الآلي. للحصول على نسخ من *المرجع السريع* أو ك*تيب صيانة الأجهزة*، اذهب الى موقع الدعم .http://www.lenovo.com/think/support على Web شبكة على المتاح

**ملاحظة:** قد تختلف لوحة النظام الموجودة في الحاسب الآلي عن تلك المعروضة في الأشكال التوضيحية التالية.

- ١. قم باغلاق الحاسب الآلي وتركه لمدة ساعة واحدة حتى يبرد.
- .٢ قم بازالة غطاء الحاسب. ارجع الى "نزع غطاء الحاسب الآلي".
- .٣ لاستخدام لوحة النظام، ضع الحاسب الآلي في مكانه على الجانبين.
- .٤ قم بازالة المصدات والحواجز الهوائية (Baffle Air (من خلال الضغط على المشبكين **1** ثم اخراجهم من الحاسب الآلي.

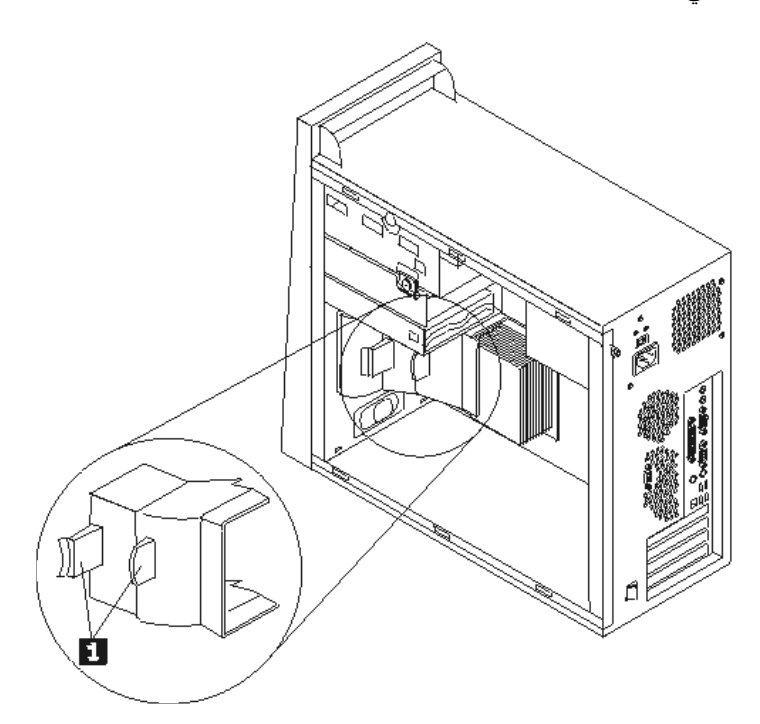

- ه فم بازالة أي كارت من كروت موفق PCI. ارجع الى " تغيير موفق".
- .٦ قم بازالة الخانة السفلى من المشغل من خلال نزع المسمار وسحبها تجاه الناحية الخلفية من الحاسب الآلي.

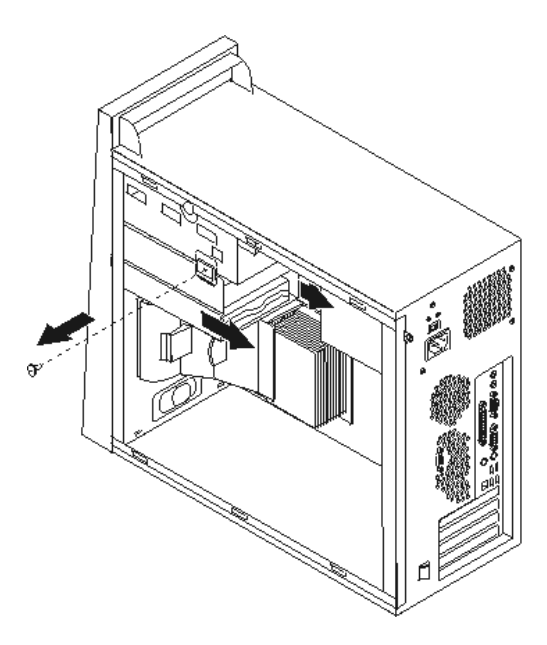

- .٧ قم بنزع الكابلات الموصلة بأقراص التشغيل في الخانة السفلى للمشغل ثم اسحبها للخارج.
- ٨ لاحظ مسار الكابل بحرص يعد ضروريا وضع السلك في نفس مساره الذي كان فيه قبل تركيب لوحة النظام الجديدة.
	- ٩ . قم بنز ع كل الكابلات الموصلة بلوحة النظام. ارجع الى "تعريف الأجزاء على لوحة النظام".
		- .١٠ قم بازالة المسامير من **1** الى **7** .

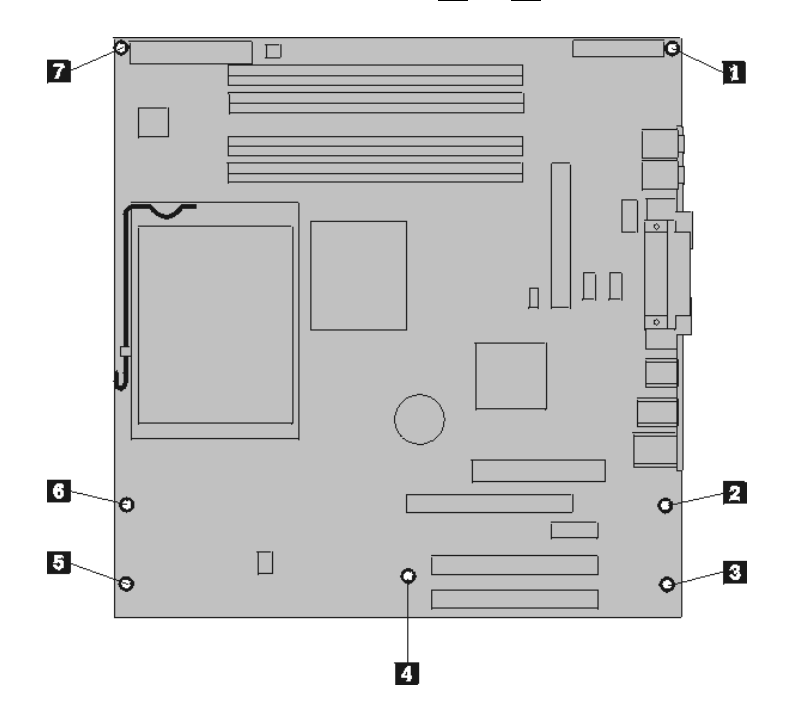

.١١ قم بسحب لوحة النظام تجاه الناحية الأمامية من الحاسب الآلي وذلك لنزعها من الصينية المثبتة عليها. .١٢ ضع لوحة النظام التي بها تلف بجانب اللوحة الجديدة على سطح نظيف.

- ١٣ . قم باز الة كل وحدات الذاكر ة من لوحة النظام التي بها عطل ثم قم بتركيبهم في نفس الموصل الموجود على لوحة النظام الجديدة. ارجع الى "تغيير وحدات الذاكرة". قم بالعودة الى هنا بعد الانتهاء من تركيب وحدات الذاكرة على لوحة النظام الجديدة.
- .١٤ أترك الذراع **1** ثم قم بلفه لأعلى. قم بنزع اللوحة المعدنية المسئولة عن سحب الحرارة **2** من لوحة النظام وذلك من خلال رفعها بحرص وسحبها للخارج. ضع اللوحة المعدنية المسئولة عن سحب الحرارة على جانبها على سطح نظيف بحيث لا تلمس المادة الحرارة الموجودة في نهايتها السطح وتصبح ملوثة.

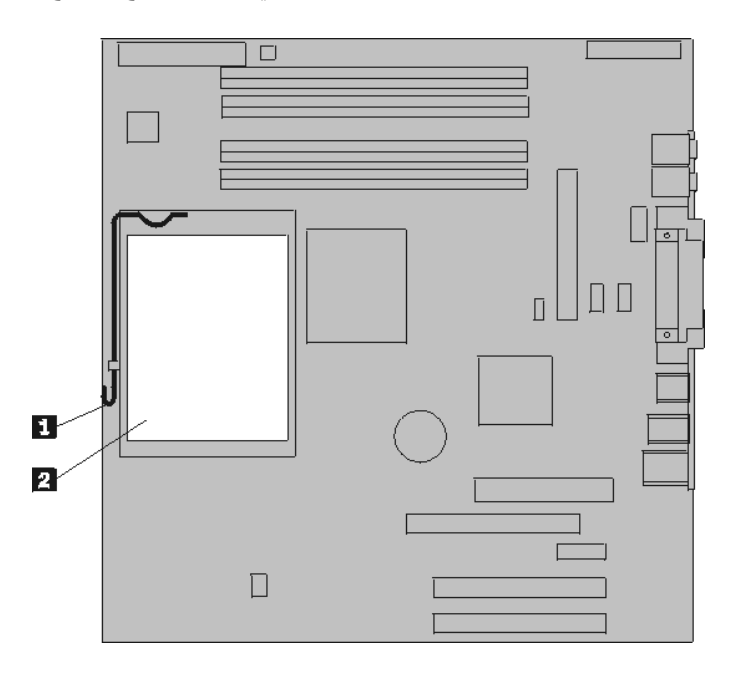

.١٥ اترك ذراع الاقفال **2** الذي يحمي المشغل الدقيق **1** ، ثم قم بلف أداة احتجاز المشغل الدقيق **3** الى أن يتم فتحها.

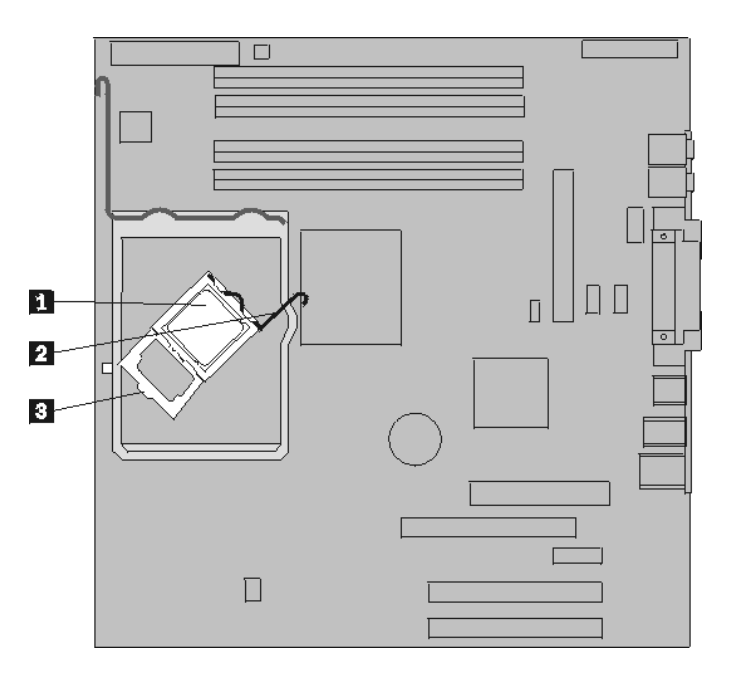

.١٦ يمكنك، باستخدام قلم الشفط **1** ، ازالة المشغل الدقيق من تجويف لوحة النظام من خلال رفعه في خط مستقيم ثم سحبه خارج التجويف.

لا تلمس نقاط التلامس الذهبية الموجودة في نهاية المشغل الدقيق. اذا كان ضروريا لمس المشغل الدقيق، قم عندئذ بلمس الأجناب فقط.

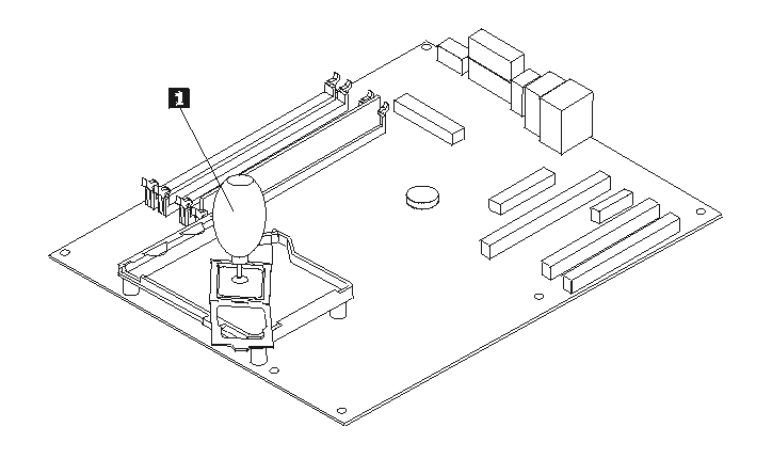

#### **ملاحظات:**

**هام**

أ- لاحظ اتجاه السنون **1** على المشغل الدقيق. ويكون ضروريا تنفيذ هذه الخطوة عند اعادة ترآيب المشغل الدقيق على لوحة النظام الجديدة.

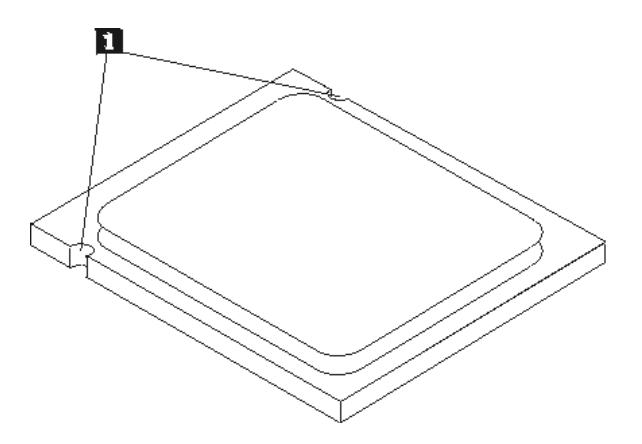

ب- لا تقم باسقاط أي شيء في تجويف المشغل الدقيق عندما يكون مكشوفا. يجب أن يكون السن نظيفا قدر الامكان.

- .١٧ على لوحة النظام الجديدة، قم بفك ثم لف ذراع الاقفال، ثم قم بلف أداة احتجاز المشغل الدقيق الى أن يتم فتحه.
- **ملاحظة:** ستكتشف وجود غطاء بلاستيكي أسود اللون على أداة الاحتجاز وذلك لحماية تجويف المشغل الدقيق. بما أنك تعمل بالقرب من أداة احتجاز المشغل الدقيق قم بازالة الغطاء البلاستيكي الأسود اللون. ضع الغطاء البلاستيكي الأسود اللون على أداة احتجاز المشغل الدقيق الخاص بلوحة النظام التي بها عطل.
	- .١٨ ضع المشغل الدقيق بحيث تصبح السنون الموجودة عليه محاذية للمشابك الموجودة في تجويف المشغل الدقيق.

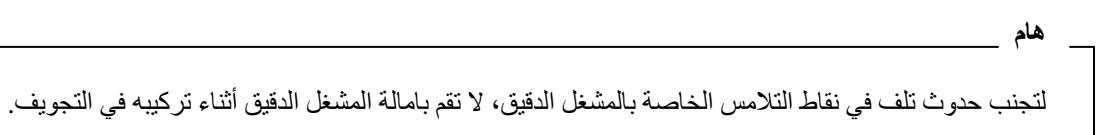

.١٩ باستخدام قلم الشفط **1** ، قم بخفض المشغل الدقيق ثم اسقاطه في تجويف المشغل الدقيق.

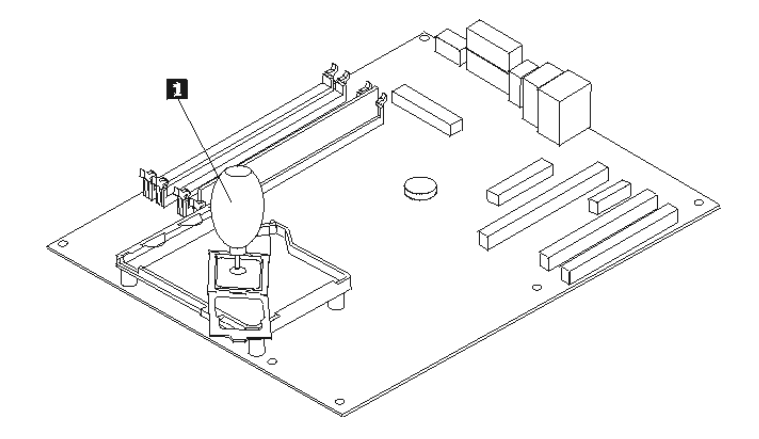

.٢٠ قم بلف أداة احتجاز المشغل الدقيق **3** لتصبح في مكان الاقفال ثم لف ذراع الاقفال **2** لحماية المشغل الدقيق **1** . تأآد من أن ذراع الاقفال متصل بأداة الاحتجاز وذلك أثناء حماية المشغل الدقيق.

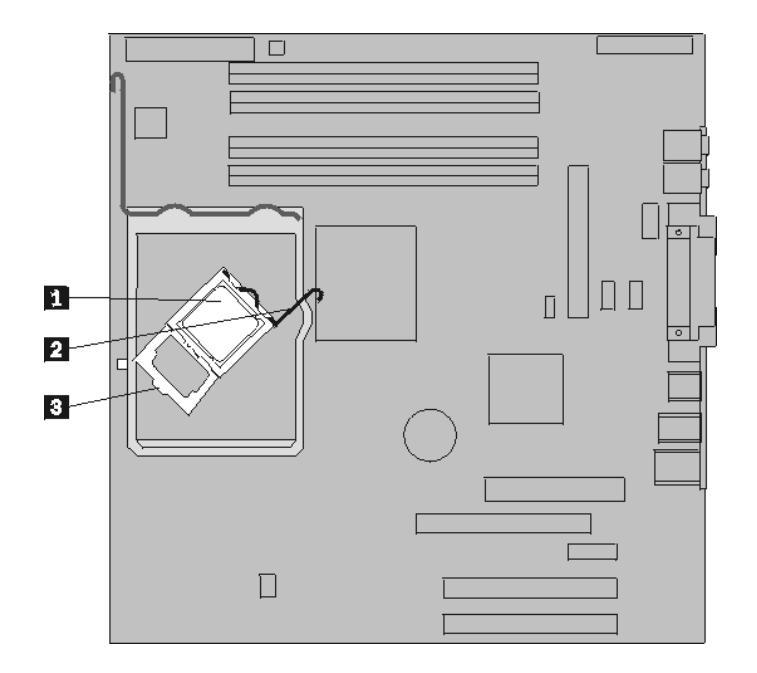

٢١. قم بمحاذاة الحواف المشطوفة لكل من اللوحة المعدنية المسئولة عن سحب الحرارة ورف التركيب. ثم ضع اللوحة المعدنية المسئولة عن سحب الحرارة **2** على رف الترآيب الخاص بها. اضغط على الذراع لأسفل **1** لحماية اللوحة المعدنية المسئولة عن سحب الحرارة.

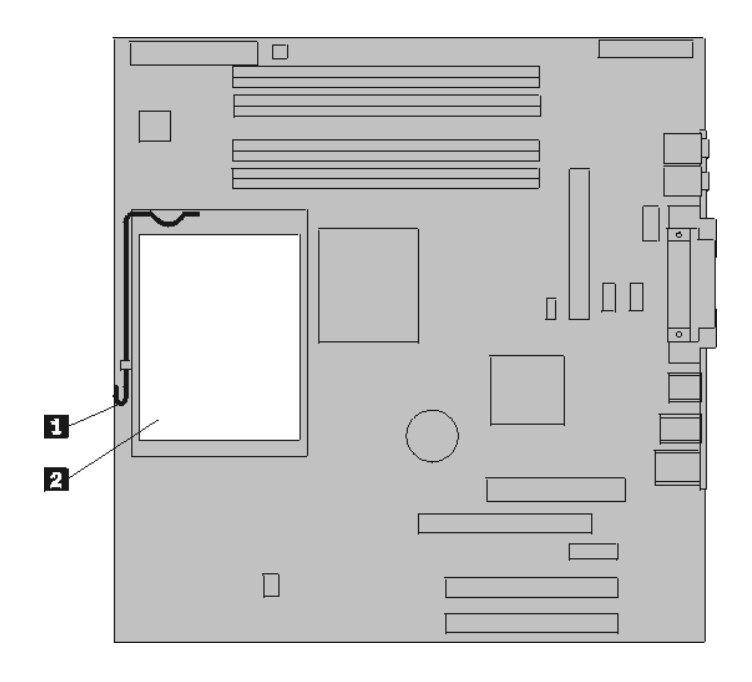

٢٢. قم بتركيب لوحة النظام الجديدة داخل الحاسب الآلي من خلال محاذاة الأربع خانات الخاصة بالصفيحة المعدنية الموجودة أسفل لوحة النظام مع المشابك الموجودة في الحاسب الآلي. ثم اسحب لوحة النظام تجاه الجزء الخلفي من الحاسب الآلي.

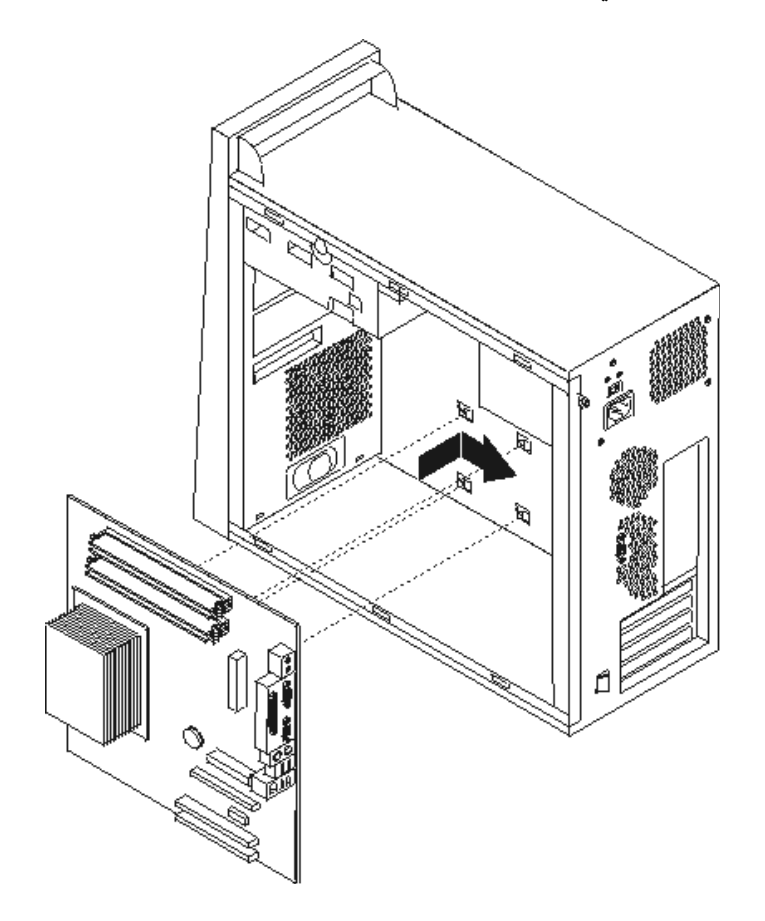

**هام**

تأآد من محاذاة الصفيحة المعدنية الموجودة أسفل لوحة النظام مع تلك المشابك الموجودة في هيكل الحاسب الآلي. والا فقد يحدث تلف في لوحة النظام عند تركيب المسامير .

٢٣. قم بمحاذاة السبع مسامير مع الثقوب، ثم قم بتركيب المسامير .

**ملاحظة:** استخدم تلك المسامير التي تتيحها شرآة Lenovo فقط.

- ٢٤. أعد توصيل كل الكابلات التي كان قد تم فصلها من لوحة النظام. تأكد من صحة مسار الكابلات. لمعرفة أماكن الكابلات، ارجع الى "تعريف الأجزاء على لوحة النظام".
	- ٢٥. أعد تركيب الخانة السفلى للمشغل ثم حمايتها باستخدام مسامير.
	- ٢٦ أعد توصيل كابلات الاشارة والطاقة بأقراص التشغيل الموجودة في الخانة السفلى للمشغل.
		- ٢٧. أعد تركيب كل كروت الموفق. ارجع الى "تغيير موفق".
			- ٢٨. أعد تركيب المصدات والحواجز الهوائية.
				- ٢٩. اذهب الى اتمام التركيب.

#### **تغيير المشغل الدقيق**

#### **انتباه**

لا تقم بنزع غطاء الحاسب الآلي أو تحاول تنفيذ أي عملية من عمليات الاصلاح الا بعد قراءة "المعلومات الأمنية الهامة" الموجودة ف*ي المر*ج*ع السريع* الذي يتم ارساله مع الحاسب الآلي الخاص بك أو الذي يكون موجودا في *كتيب صيانة الأجهزة*  (HMM (الخاص بالحاسب الآلي. للحصول على نسخ من المرجع السريع أو آتيب صيانة الأجهزة، اذهب الى موقع الدعم .http://www.lenovo.com/think/support على Web شبكة على المتاح

**ملاحظة:** قد تختلف لوحة النظام الموجودة في الحاسب الآلي عن تلك المعروضة في الأشكال التوضيحية التالية.

يتيح لك هذا الجزء التعليمات التي تساعدك في معرفة كيفية تغيير واستبدال المشغل الدقيق.

#### **هام**

قم باغلاق الحاسب الألي ثم اتركه لمدة ساعة واحدة على الأقل قبل البدء في ازالة المشغل الدقيق وذلك لمنح واجهة التعامل الحرارية الموجودة بين المشغل الدقيق واللوحة المعدنية المسئولة عن سحب الحرارة الوقت الكافي لكي تبرد.

**هام**

عند استلام مشغل دقيق جديد، ستقوم في نفس الوقت باستلام اللوحة المعدنية المسئولة عن سحب الحرارة جديدة وقلم شفط جديد. يجب استخدام اللوحة المعدنية الجديدة والمسئولة عن سحب الحرارة مع المشغل الدقيق الجديد. اذا قمت باستخدام اللوحة المعدنية القديمة مع المشغل الدقيق الجديد، فقد يؤدي ذلك الى ارتفاع درجة حرارة الحاسب الآلي مما قد يتسبب في حدوث مشاكل متقطعة.

#### **هام**

تجنب التعامل المباشر بيديك مع المشغل الدقيق، وتجنب أيضا لمس أو الاحتكاك بنقاط التلامس الخاصة بالمشغل الدقيق. استخدم قلم الشفط المتاح والذي يتم استخدامه في ازالة ثم تركيب المشغل الدقيق. اذا كان ضروريا لمس المشغل الدقيق، قم عندئذ بلمس الأجناب فقط.

- .١ قم بازالة غطاء الحاسب. ارجع الى "نزع غطاء الحاسب الآلي".
- ٢ لاستخدام كل من لوحة النظام والمشغل الدقيق، ضع الحاسب الآلي على جانبيه.
- .٣ قم بازالة المصدات والحواجز الهوائية (Baffle Air (من خلال الضغط على المشابك **1** ثم اخراجهم من الحاسب الآلي.

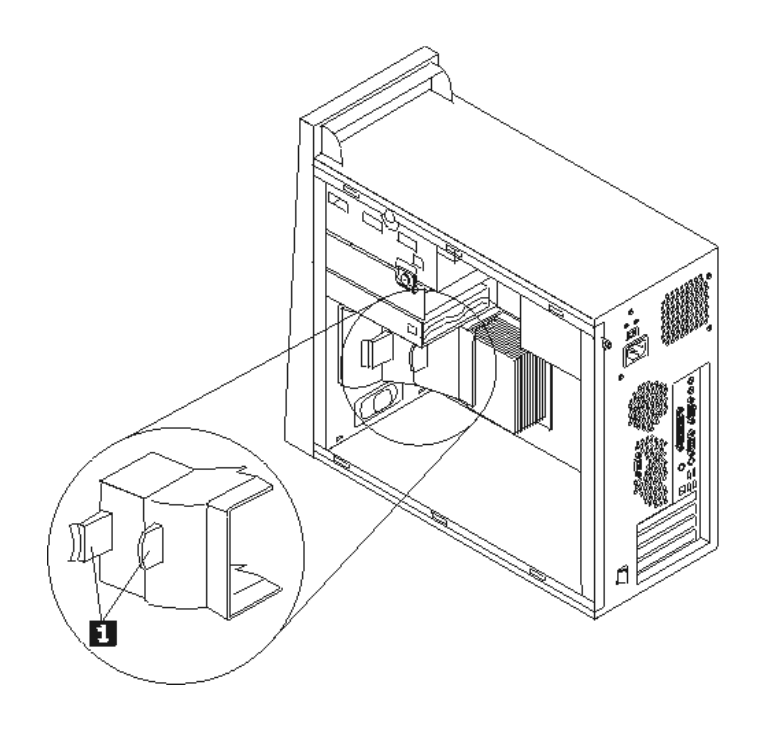

.٤ أترك الذراع **1** ثم قم بلفه لأعلى. قم بازالة اللوحة المعدنية المسئولة عن سحب الحرارة **2** من لوحة النظام وذلك من خلال رفعها بحرص وسحبها خارج صينية التركيب.

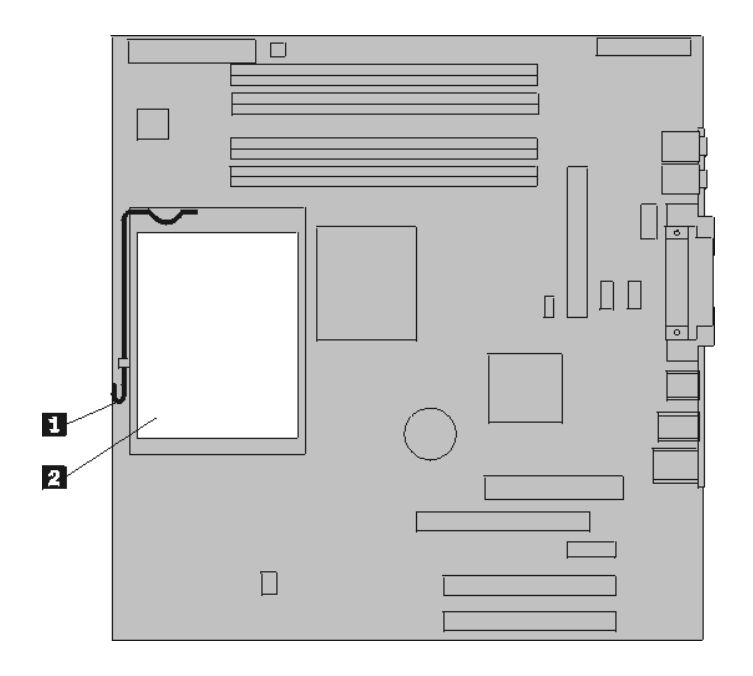

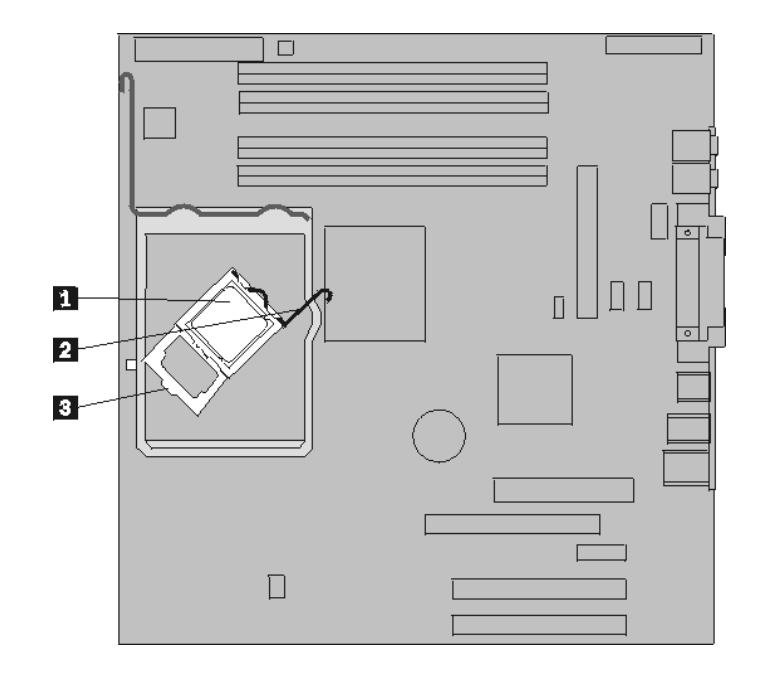

.٥ اترك ذراع الاقفال **2** الذي يحمي المشغل الدقيق **1** ، ثم قم بلف أداة احتجاز المشغل الدقيق **3** الى أن يتم فتحها.

.٦ يمكنك، باستخدام قلم الشفط **1** ، ازالة المشغل الدقيق من تجويف لوحة النظام من خلال رفعه في خط مستقيم ثم سحبه خارج التجويف.

**هام** لا تلمس نقاط التلامس الذهبية الموجودة في نهاية المشغل الدقيق. اذا كان ضروريا لمس المشغل الدقيق، قم عندئذ بلمس الأجناب فقط.

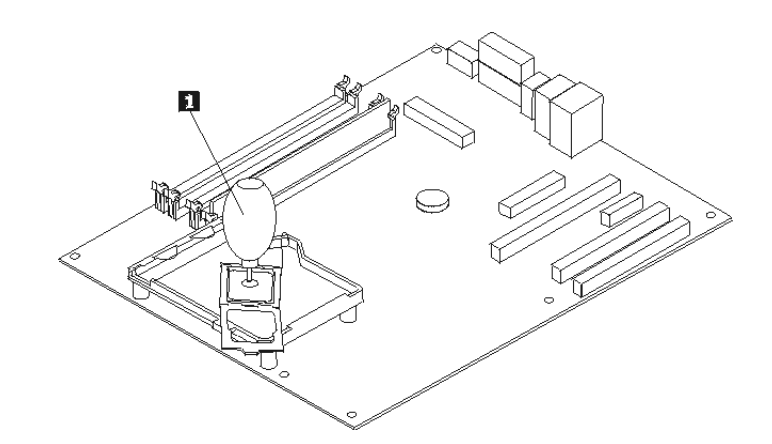

**ملاحظات:**

أ- لاحظ اتجاه السنون **1** على المشغل الدقيق. ويكون ذلك ضروريا عند اعادة ترآيب المشغل الدقيق على لوحة النظام.

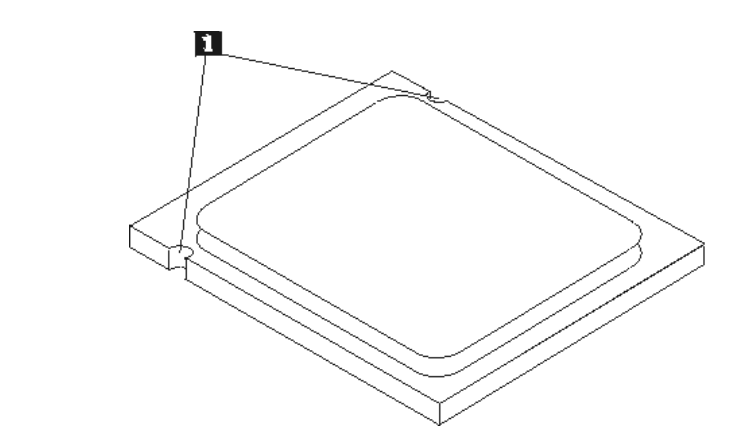

- ب- لا تقم باسقاط أي شيء في تجويف المشغل الدقيق عندما يكون مكشوفا. يجب أن يكون السن نظيفا قدر الامكان.
	- .٧ تأآد من أن أداة احتجاز المشغل الدقيق مفتوحة بالكامل.
- .٨ قم بفك الغطاء الواقي **3** الذي يحمي نقاط التلامس الذهبية الموجودة على المشغل الدقيق الجديد **2** لكن لا تقم بازالته. استخدم قلم الشفط **1** لرفع المشغل الدقيق ثم ازالته بالكامل بعيدا عن الغطاء الواقي.

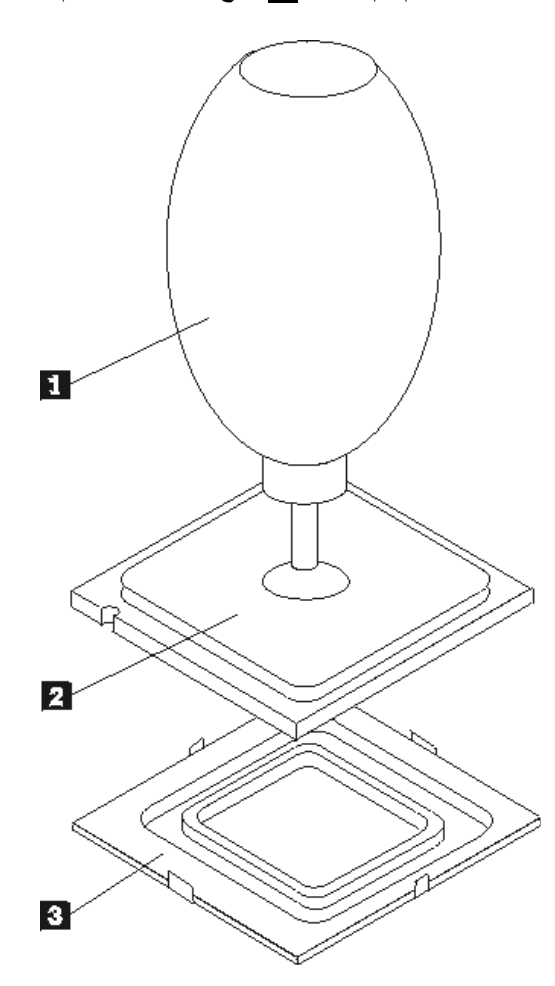

.٩ ضع المشغل الدقيق بحيث تصبح السنون الموجودة عليه محاذية للمشابك الموجودة في تجويف المشغل الدقيق.

لتجنب حدوث تلف في نقاط التلامس الخاصة بالمشغل الدقيق، لا تقم بامالة المشغل الدقيق أثناء ترآيبه في التجويف.

.١٠ باستخدام قلم الشفط **1** ، قم بخفض المشغل الدقيق ثم اسقاطه في تجويف المشغل الدقيق.

**هام**

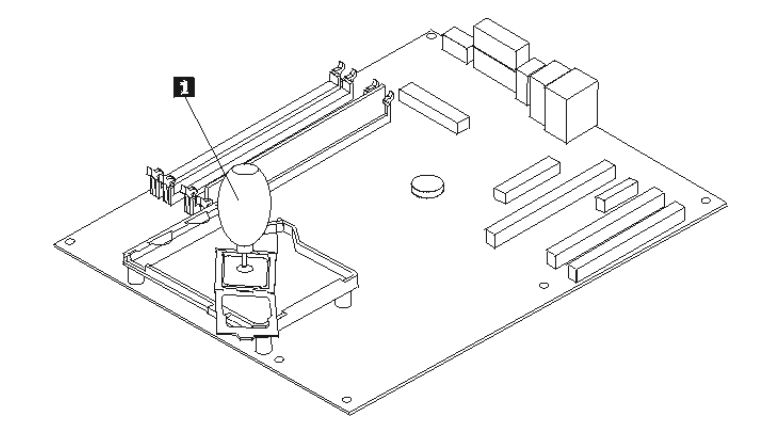

- **ملاحظة: قم بتركيب غطاء الحماية الأسود الذي كان قد تم از الته من على المشغل الجديد على المشغل الدقيق القديم** والذي به عطل وذلك بعد الانتهاء من التركيب.
- .١١ قم بلف أداة احتجاز المشغل الدقيق **3** لتصبح في مكان الاغلاق ثم لف ذراع الاقفال **2** لحماية المشغل الدقيق **1** . تأآد من أن ذراع الاقفال متصل بأداة الاحتجاز وذلك أثناء حماية المشغل الدقيق.

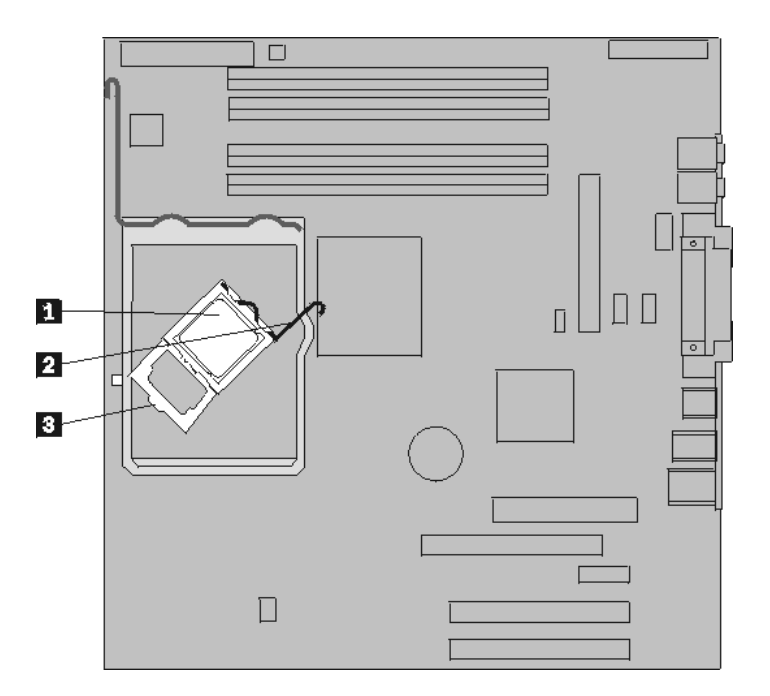

١٢. قم بمحاذاة الحواف المشطوفة لكل من اللوحة المعدنية المسئولة عن سحب الحرارة ورف التركيب. ثم ضبع اللوحة المعدنية المسئولة عن سحب الحرارة **2** على رف الترآيب الخاص بها. اضغط على الذراع لأسفل **1** لحماية اللوحة المعدنية المسئولة عن سحب الحرارة.

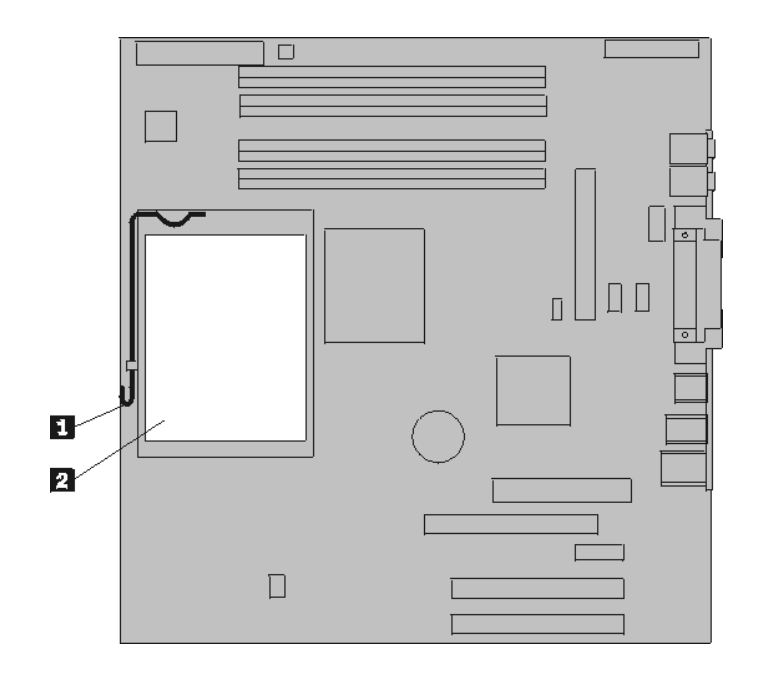

- ١٣. أعد تركيب المصدات والحواجز الهوائية.
	- ١٤. اذهب الى اتمام التركيب.

**تغيير وحدات الذاآرة**

#### **انتباه**

لا تقم بنزع غطاء الحاسب الآلي أو تحاول تنفيذ أي عملية من عمليات الاصلاح الا بعد قراءة "المعلومات الأمنية الهامة" الموجودة ف*ي المرجع السريع* الذي يتم ارساله مع الحاسب الآلي الخاص بك أو الذي يكون موجودا في *كتيب صيانة الأجهزة*  (HMM (الخاص بالحاسب الآلي. للحصول على نسخ من المرجع السريع أو آتيب صيانة الأجهزة، اذهب الى موقع الدعم .http://www.lenovo.com/think/support على Web شبكة على المتاح

.١ قم بازالة غطاء الحاسب. ارجع الى "نزع غطاء الحاسب الآلي".

**ملاحظة:** يساعدك تنفيذ هذه الخطوة في تثبيت الحاسب الآلي في مكانه على الجانبين.

- .٢ حدد مكان موصلات وحدات الذاآرة. ارجع الى "تعريف الأجزاء على لوحة النظام".
	- .٣ قم بفتح المشابك، ثم اسحب وحدات الذاآرة خارج الموصل الخاص بها.

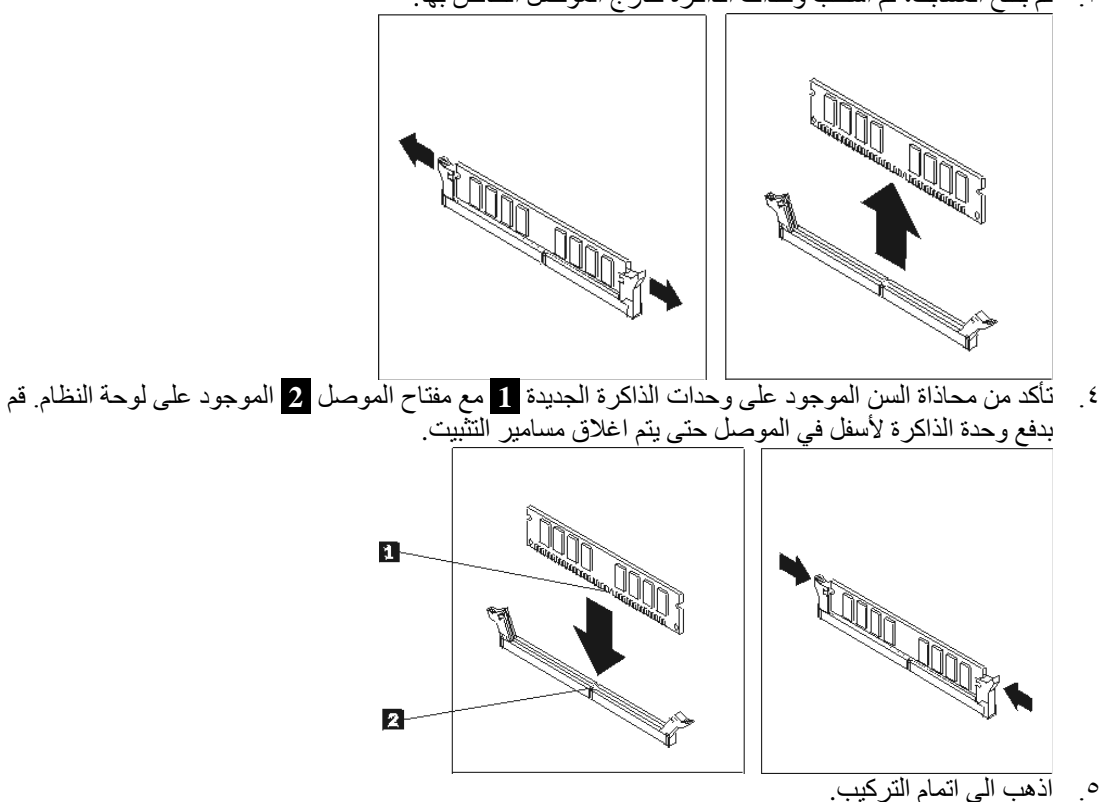

# **تغيير موفق**

#### **انتباه**

لا تقم بنزع غطاء الحاسب الآلي أو تحاول تنفيذ أي عملية من عمليات الاصلاح الا بعد قراءة "المعلومات الأمنية الهامة" الموجودة ف*ي المرجع السريع* الذي يتم ارساله مع الحاسب الآلي الخاص بك أو الذي يكون موجودا في *كتيب صيانة الأجهزة*  (HMM (الخاص بالحاسب الآلي. للحصول على نسخ من المرجع السريع أو آتيب صيانة الأجهزة، اذهب الى موقع الدعم .http://www.lenovo.com/think/support على Web شبكة على المتاح

.١ قم بازالة غطاء الحاسب. ارجع الى "نزع غطاء الحاسب الآلي".

**ملاحظة:** يساعدك تنفيذ هذه الخطوة في تثبيت الحاسب الآلي في مكانه على الجانبين.

.٢ على الجزء الخلفي من الحاسب الآلي، اضغط على مقبض الموفق الذي له اللون الأزرق **1** آما هو موضح في الشكل التالي ثم قم بلفه ليصبح في مكان الفتح.

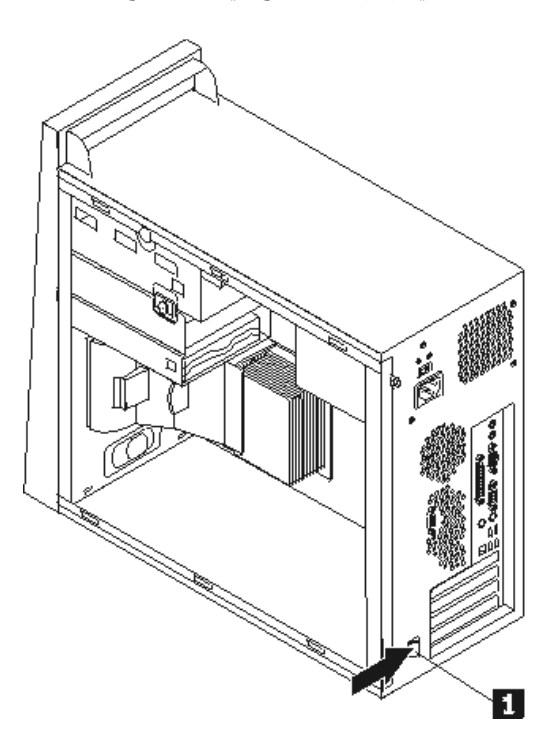

- .٣ قم بازالة الموفق من خلال سحبه خارج موصل الموفق.
- ٤ . قم بتركيب الموفق الجديد في نفس موصّل الموفق. تأكد من أن الموفق متصل بموصل الموفق.
- .٥ في الجزء الخلفي من الحاسب الآلي، قم بلف مقبض الموفق الذي له اللون الأزرق **1** ليصبح في مكان الاغلاق وذلك لحماية الموفقات.

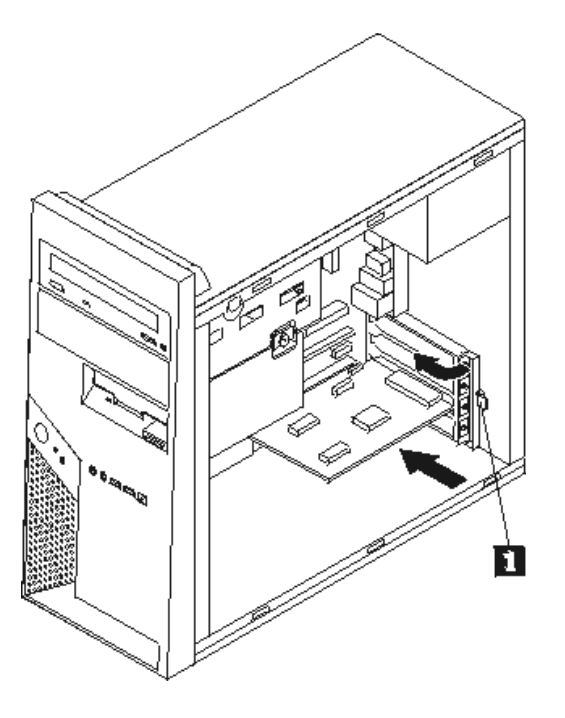

٦ . اذهب الى اتمام التركيب.

#### **تغيير مشغل القرص الثابت**

#### **انتباه**

لا تقم بنزع غطاء الحاسب الآلي أو تحاول تنفيذ أي عملية من عمليات الاصلاح الا بعد قراءة "المعلومات الأمنية الهامة" الموجودة ف*ي المرجع السريع* الذي يتم ارساله مع الحاسب الآلي الخاص بك أو الذي يكون موجودا في *كتيب صيانة الأجهزة*  (HMM (الخاص بالحاسب الآلي. للحصول على نسخ من المرجع السريع أو آتيب صيانة الأجهزة، اذهب الى موقع الدعم .http://www.lenovo.com/think/support على Web شبكة على المتاح

**هام**

عند استلام مشغل قرص ثابت جديد، سيتم أيضا في نفس الوقت استلام مجموعة من *CD Recovery Product*. ستتيح لك مجموعة *CD Recovery Product* امكانية استعادة محتويات القرص الثابت التي آانت موجودة عليه وقت استلام الحاسب الألي من المصنع. لمزيد من المعلومات عن استعادة البرنامج الذي تم تركيبه من المصنع، ارجع الى "استعادة برنامج" الموجود في المرجع السريع.

.١ قم بازالة غطاء الحاسب. ارجع الى "نزع غطاء الحاسب الآلي".

**ملاحظة:** يساعدك تنفيذ هذه الخطوة في تثبيت الحاسب الآلي في مكانه على الجانبين.

.٢ قم بازالة الخانة السفلى للمشغل من خلال نزع المسمار وسحب الخانة تجاه الناحية الخلفية من الحاسب الآلي.

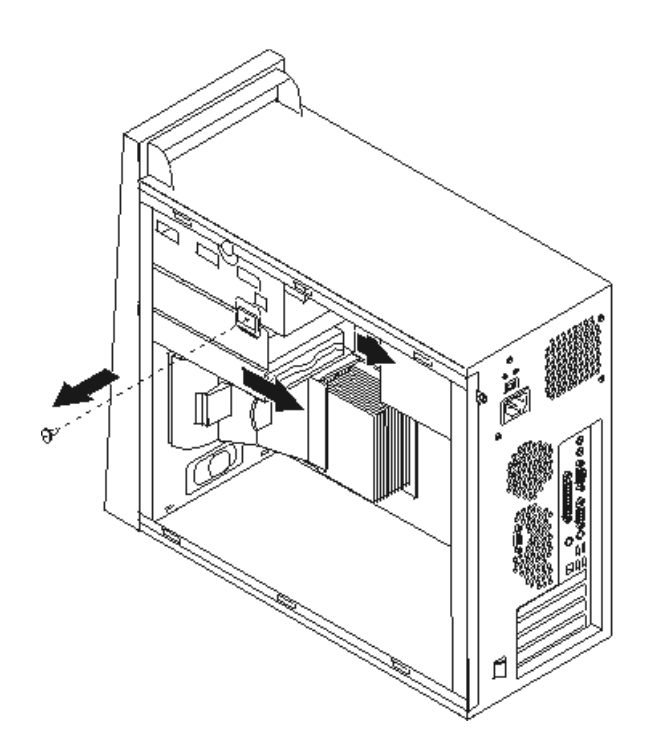

- ٣. قم بنزع كابلات الاشارة والطاقة من مشغل القرص الثابت.
- ٤ . قم باز الّه مشغل القرص الثابت من الخانة السفلي للمشغل من خلال سحب المقبض الأزرق.
	- ه بـ قم باز الـة مشغل القرص الثابت الذي به عطل من الرف الأزرق من خلال ثنيه.<br>٦- لتركيب مشغل القرص الثابت الجديد على الرف الأزرق قم بثني الرف ومحاذاة
- .٦ لترآيب مشغل القرص الثابت الجديد على الرف الأزرق قم بثني الرف ومحاذاة السنون من **1** الى **4** الموجودة على الرف مع الثقوب الموجودة في مشغل القرص الثابت. لا تلمس لوحة الدائرة الكهربائية **5** الموجودة أسفل مشغل عسى<br>القرص الثابت.<br>**n**

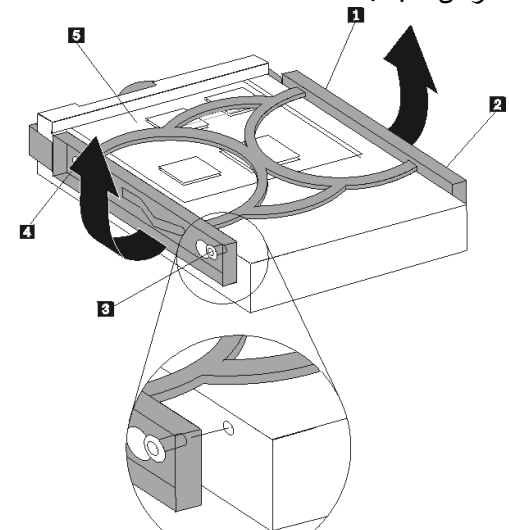

- .٧ أدخل مشغل القرص الثابت الجديد في الخانة السفلى للمشغل على أن يكون جانب لوحة الدائرة الكهربائية مواجها لأسفل ثم ثبته في مكانه.
	- ٨ قم بتوصيل كابلات الطاقة والاشارة لمشغل القرص الثابت الجديد.
		- ٩ أعد تركيب الخانة السفلى للمشغل ثم حمايتها باستخدام مسامير .
			- ١٠. اذهب الى اتمام التركيب.

### **تغيير المشغل الضوئي**

#### **انتباه**

لا تقم بنزع غطاء الحاسب الآلي أو تحاول تنفيذ أي عملية من عمليات الاصلاح الا بعد قراءة "المعلومات الأمنية الهامة" الموجودة ف*ي المرجع السريع* الذي يتم ارساله مع الحاسب الآلي الخاص بك أو الذي يكون موجودا ف*ي كتيب صيانة الأجهزة*  (HMM (الخاص بالحاسب الآلي. للحصول على نسخ من المرجع السريع أو آتيب صيانة الأجهزة، اذهب الى موقع الدعم .http://www.lenovo.com/think/support على Web شبكة على المتاح

.١ قم بازالة غطاء الحاسب. ارجع الى "نزع غطاء الحاسب الآلي".

**ملاحظة:** يساعدك تنفيذ هذه الخطوة في تثبيت الحاسب الآلي في مكانه على الجانبين.

.٢ قم بازالة الواجهة الأمامية. ارجع الى "ازالة وتغيير الغطاء الأمامي".

**ملاحظة:** يمكن ازالة بعض المشغلات الضوئية بدون أن يتم أولا ازالة الواجهة الأمامية للحاسب الآلي.

- ٣. قم بنزع كابلات الاشارة والطاقة من الجزء الخلفي من المشغل الضوئي.
- .٤ قم بفك مشغل القرص الضوئي من خلال الضغط على ذراع أداة الاحتجاز التي لها اللون الأزرق والموجودة على جانب المشغل ثم انزعه من الجانب الأمامي للحاسب الآلي.

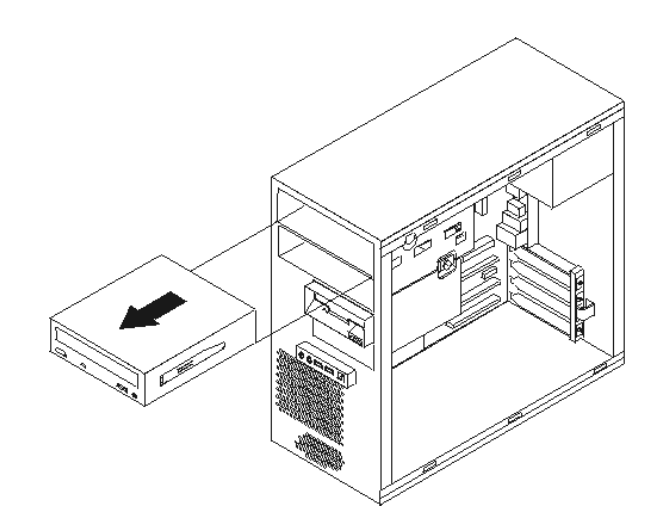

.٥ قم بازالة ذراع أداة الاحتجاز من المشغل الذي به عطل ثم قم بترآيبه على المشغل الجديد.

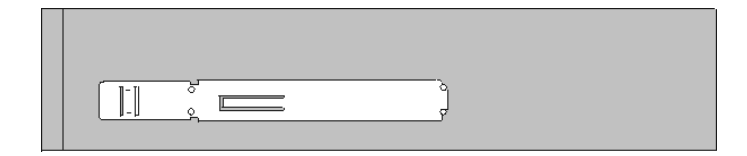

- ٦ . أدخل المشغل الضوئي الجديد في الخانة المخصصة له من الأمام وتأكد من تثبيته في مكانه باحكام.
	- .٧ أعد توصيل آابلات الاشارة والطاقة للمشغل.
- ٨. أعد تركيب الواجهة الأمامية للحاسب الألي. ارجع الى "ازالة وتغيير الغطاء الأمامي".
	- ٩ \_ لاكمال عملية التركيب، اذهب الى اتمام التركيب.

**تغيير مشغل القريص**

#### **انتباه**

لا تقم بنزع غطاء الحاسب الآلي أو تحاول تنفيذ أي عملية من عمليات الاصلاح الا بعد قراءة "المعلومات الأمنية الهامة" الموجودة ف*ي المرجع السريع* الذي يتم ارساله مع الحاسب الآلي الخاص بك أو الذي يكون موجودا ف*ي كتيب صيانة الأجهزة*  (HMM (الخاص بالحاسب الآلي. للحصول على نسخ من المرجع السريع أو آتيب صيانة الأجهزة، اذهب الى موقع الدعم .http://www.lenovo.com/think/support على Web شبكة على المتاح

- .١ قم بازالة غطاء الحاسب. ارجع الى "نزع غطاء الحاسب الآلي".
- .٢ قم بازالة الواجهة الأمامية. ارجع الى "ازالة وتغيير الغطاء الأمامي".

**ملاحظة:** يساعدك تنفيذ هذه الخطوة في تثبيت الحاسب الآلي في مكانه على الجانبين.

- ٣. قم بنزع كابلات الاشارة والطاقة من الجزء الخلفي من مشغل القريص.
- .٤ قم بفك مشغل القريص من خلال الضغط على ذراع أداة الاحتجاز التي لها اللون الأزرق والموجودة على جانب خانة المشغل ثم اسحبه للخارج من الناحية الأمامية للحاسب الآلي.

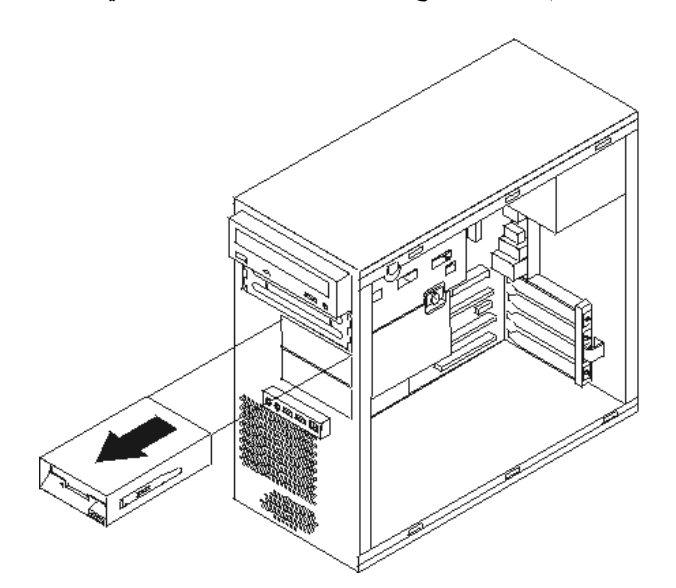

.٥ قم بازالة ذراع أداة الاحتجاز من المشغل الذي به عطل ثم قم بترآيبه على المشغل الجديد.

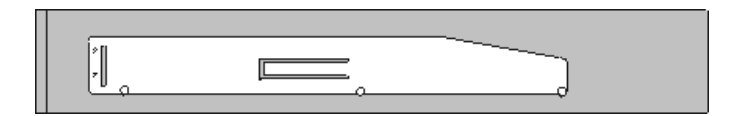

- .٦ أدخل مشغل القريص الجديد في الخانة السفلى للمشغل الى أن تتأآد من تثبيتها في مكانها.
	- .٧ أعد توصيل آابلات الاشارة والطاقة للمشغل.
- ٨. لتركيب الواجهة الأمامية للحاسب الآلي، قم بمحاذاة المشابك الموجودة أسفل الواجهة الأمامية مع الثقوب التي تتوافق معها في الهيكل. قم بلف الواجهة الأمامية الى أن يتم تثبيها في مكانها في كل من أعلى ونهاية الهيكل.
	- ٩ . اذهب الى اتمام التركيب.

# **تغيير مجموعة مروحة النظام**

**انتباه**

لا تقم بنزع غطاء الحاسب الآلي أو تحاول تنفيذ أي عملية من عمليات الاصلاح الا بعد قراءة "المعلومات الأمنية الهامة" الموجودة ف*ي المرجع السريع* الذي يتم ارساله مع الحاسب الآلي الخاص بك أو الذي يكون موجودا ف*ي كتيب صيانة الأجهزة*  (HMM (الخاص بالحاسب الآلي. للحصول على نسخ من المرجع السريع أو آتيب صيانة الأجهزة، اذهب الى موقع الدعم .http://www.lenovo.com/think/support على Web شبكة على المتاح

- .١ قم بازالة غطاء الحاسب. ارجع الى " نزع غطاء الحاسب الآلي".
- .٢ قم بازالة الواجهة الأمامية. ارجع "ازالة وتغيير الغطاء الأمامي".
- ٣ \_ قم بنز ع كابل مروحة النظام من موصل مروحة لوحة النظام. الرجع الى " تعريف الأجزاء على لوحة النظام".
- .٤ تتكون مجموعة مروحة النظام من جزئين هما: مصدات وحواجز هوائية ومروحة النظام .قم بازالة المصدات والحواجز الهوائية (Baffle Air (من خلال الضغط على المشبكين **1** وسحبه خارج الهيكل.

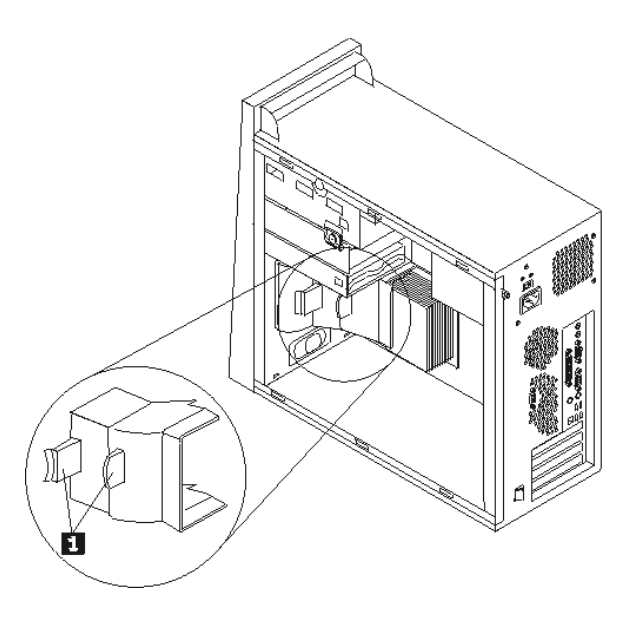

.٥ قم بازالة مروحة النظام من خلال الضغط على المشبكين.

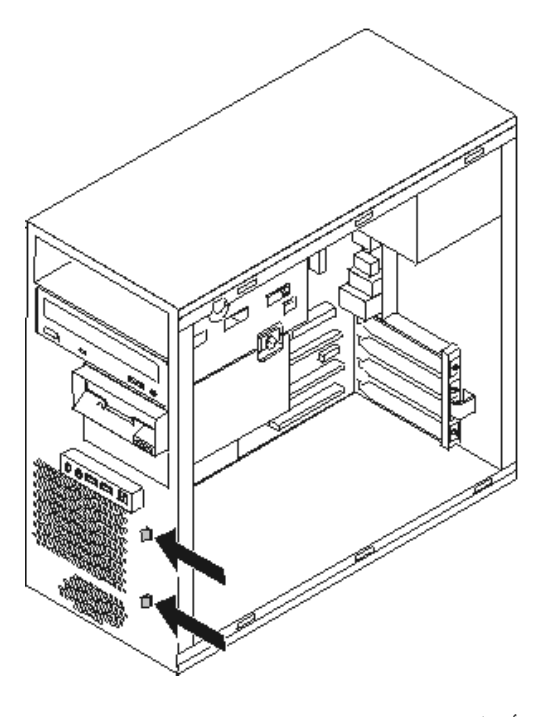

- .٦ أدخل مروحة نظام جديد.
- .٧ أعد ترآيب المصدات والحواجز الهوائية.
- .٨ أعد توصيل آابل المروحة لموصل لوحة النظام. .٩ أعد ترآيب الواجهة الأمامية للحاسب الآلي.
	- ١٠. اذهب الى اتمام التركيب.

# **تغيير لوحة المفاتيح**

**انتباه**

لا تقم بنزع غطاء الحاسب الآلي أو تحاول تنفيذ أي عملية من عمليات الاصلاح الا بعد قراءة "المعلومات الأمنية الهامة" الموجودة ف*ي المر*جع *السريع* الذي يتم ارساله مع الحاسب الآلي الخاص بك أو الذي يكون موجودا في *كتيب صيانة الأجهزة*  (HMM (الخاص بالحاسب الآلي. للحصول على نسخ من المرجع السريع أو آتيب صيانة الأجهزة، اذهب الى موقع الدعم .http://www.lenovo.com/think/support على Web شبكة على المتاح

- .١ قم بازالة أي شيء موجود في أقراص التشغيل (قريصات أو CDs أو شرائط) ثم قم باغلاق الحاسب الآلي وآل الأجهزة المتصلة به.
	- ٢ . قم بفصل كل أسلاك الطاقة من المنافذ الكهربائية.
	- .٣ حدد مكان موصلات لوحة المفاتيح. ارجع الى "تحديد مكان المكونات".

قد تكون لوحة المفاتيح الخاص بك متصلة بموصل لوحة مفاتيح قياسي **1** والذي يكون موجودا في الجزء الخلفي من الحاسب الآلي أو بموصل **2** USB الذي يوجد اما في الجزء الأمامي أو الخلفي من الحاسب الآلي.

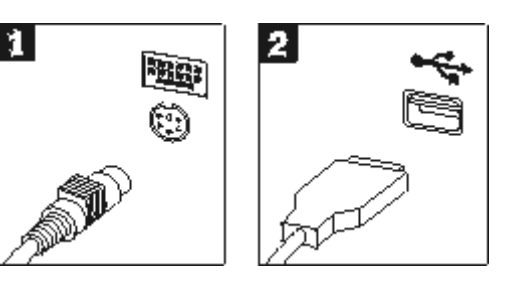

- ٤ \_ قم بنز ع كابل لوحة المفاتيح التي بها عطل من الحاسب الآلي ثم توصيل كابل لوحة المفاتيح الجديدة للموصل المناسب.
	- 0 . اذهب الى اتمام التركيب.

# **تغيير الفأرة**

# **انتباه**

لا تقم بنزع غطاء الحاسب الآلي أو تحاول تنفيذ أي عملية من عمليات الاصلاح الا بعد قراءة "المعلومات الأمنية الهامة" الموجودة ف*ي المرجع السريع* الذي يتم ارساله مع الحاسب الآلي الخاص بك أو الذي يكون موجودا ف*ي كتيب صيانة الأجهزة*  (HMM (الخاص بالحاسب الآلي. للحصول على نسخ من المرجع السريع أو آتيب صيانة الأجهزة، اذهب الى موقع الدعم .http://www.lenovo.com/think/support على Web شبكة على المتاح

.١ قم بازالة أي شيء موجود في أقراص التشغيل (قريصات أو CDs أو شرائط) ثم قم باغلاق الحاسب الآلي وآل الأجهزة المتصلة به.

n.

- ٢ . قم بفصل كل أسلاك الطاقة من المنافذ الكهر بائية.
- .٣ حدد مكان موصلات الفأرة. ارجع الى "تحديد مكان المكونات".

Ů

قد تكون الفأرة الخاصة بك متصلة بموصل فأرة قياسي **1** والذي يكون موجودا في الجزء الخلفي من الحاسب الآلي أو بموصل **2** USB الذي يوجد اما في الجزء الأمامي أو الخلفي من الحاسب الآلي.

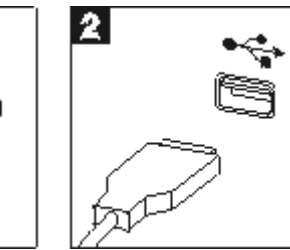

- ٤ . قم بنزع كابل الفأرة الذي به عطل من الحاسب الآلي ثم توصيل كابل الفأرة الجديد للموصل المناسب.
	- ه . اذهب الى اتمام التركيب .

**تغيير السماعات الداخلية**

#### **انتباه**

لا تقم بنزع غطاء الحاسب الآلي أو تحاول تنفيذ أي عملية من عمليات الاصلاح الا بعد قراءة "المعلومات الأمنية الهامة" الموجودة ف*ي المرجع السريع* الذي يتم ارساله مع الحاسب الآلي الخاص بك أو الذي يكون موجودا ف*ي كتيب صيانة الأجهزة*  (HMM (الخاص بالحاسب الآلي. للحصول على نسخ من المرجع السريع أو آتيب صيانة الأجهزة، اذهب الى موقع الدعم .http://www.lenovo.com/think/support على Web شبكة على المتاح

.١ قم بازالة غطاء الحاسب. ارجع الى "نزع غطاء الحاسب الآلي".

**ملاحظة:** يساعدك تنفيذ هذه الخطوة في تثبيت الحاسب الآلي في مكانه على الجانبين.

.٢ قم بازالة المصدات والحواجز الهوائية (Baffle Air (من خلال الضغط على المشبكين **1** ثم اخراجهم من الحاسب الآلي.

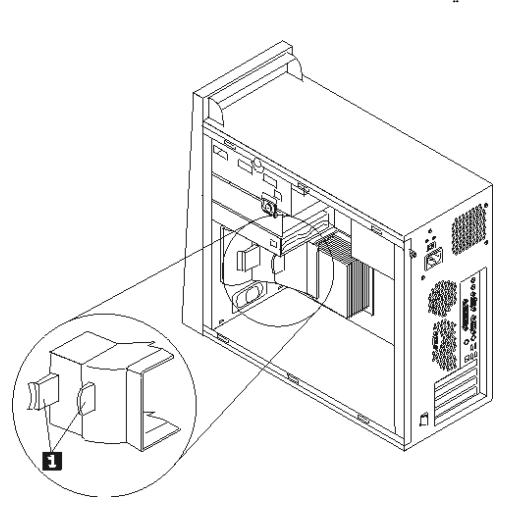

- .٣ حدد مكان موصل السماعات الداخلية، ارجع الى "تعريف الأجزاء على لوحة النظام".
	- ٤ . قم بنزع كابل السماعات من لوحة النظام.
- .٥ قم بسحب السماعات **1** لأعلى الى أن يتم اخراجها من المشابك التي تحميها. ثم قم بلف نهاية السماعات للخارج ثم اخراجها من الهيكل.

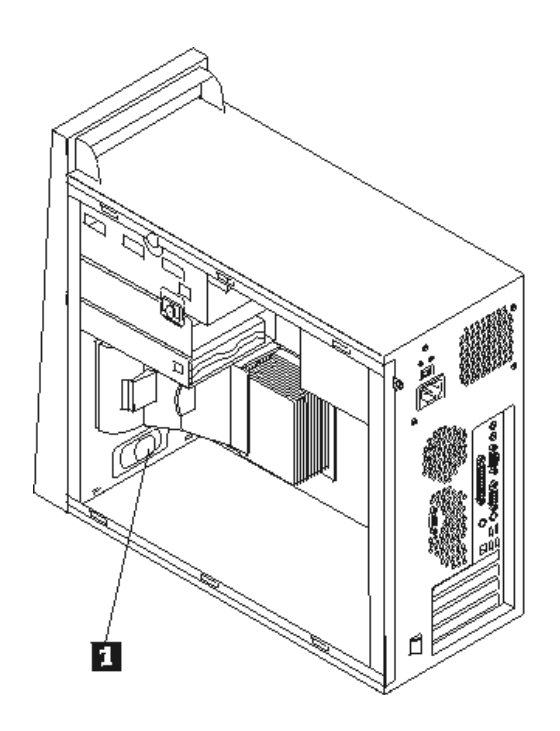

- .٦ أدخل نهاية السماعات الجديدة في المشابك المعدنية ثم لف أعلى السماعات للداخل الى أن يتم تثبيتها في مكانه.
	- ٧ أعد توصيل كابل السماعات للوحة النظام. ارجع الى "تعريف الأجزاء على لوحة النظام".
		- ٨ أعد تركيب المصدات والحواجز الهوائية.
			- ٩ اذهب الى اتمام التركيب.

#### **اتمام الترآيب**

بعد تغيير واستبدال الجزء الذي به عطل، سيكون ضروريا تركيب أي أجزاء أخرى كان قد تم ازالتها ثم تركيب غطاء الحاسب الألي، واعادة توصيل أي كابلات، بما في ذلك خطوط التليفون وأسلاك الكهرباء. أيضا، وبناءا على الأجزاء التي تم تغييرها، قد يكون ضروريا التأكيد على المعلومات التي تم تعديلها في برنامج Setup Utility . ارجع الى" بدء Setup Utility" الموجود في المرجع السريع أو في آتيب صيانة الأجهزة.

لاتمام التركيب:

- ١ \_ تأكد من أن كل المكونات تم اعادة تجميعها بطريقة صحيحة وأنه لم يتم ترك أي أدوات أو مسامير داخل الحاسب الخاص بك. لتحديد مكان العديد من المكونات، ارجع الى "تحديد مكان المكونات".
- ٢ . اذا كان للحاسب الآلي هذا رف تركيب اختياري لمشغل القرص الثابت وكان قد تم لفه أو ازالته، أعد وضعه في مكانه ثم أعد توصيل أي كابلات كان قد تم نز عها من مشغل القرص الثابت الاختيار ي. ارجع الى "تثبيت أو از الة سنّاد التركيب لمشغل القرص الثابت الاختيار ي".
	- .٣ أعد تغيير مكان أي آابلات قد تعوق استبدال غطاء الحاسب الآلي.

٤ . ضع غطاء الحاسب الآلي على الهيكل مع ضرورة التأكد من تثبيته في مكانه. ثم ادفع غطاء الحاسب الآلي حتى تتأكد من اغلاقه.

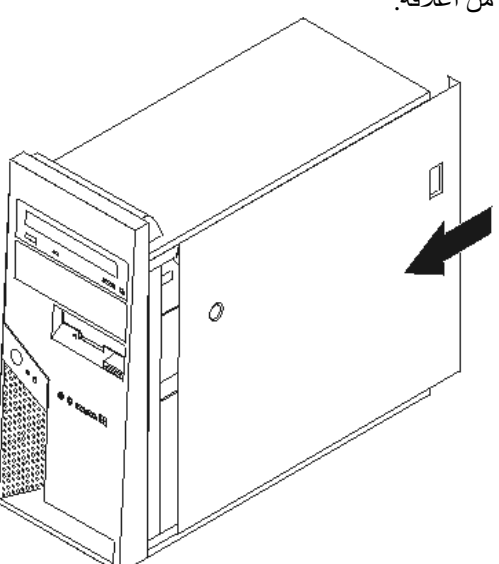

- .٥ أعد توصيل الكابلات الخارجية. قم بتوصيل سلك الكهرباء للحاسب الآلي وبمقبس موصل بالأرض بطريقة صحيحة. ارجع الى "تحديد مكان المكونات".
- .٦ اذا آانت تقوم بتغيير لوحة النظام أو المشغل الدقيق، يعد ضروريا أن تقوم عندئذ بتحديث (تجديد) BIOS. ارجع الى "تحديث (تجديد) BIOS من قريص أو قرص مدمج".
	- ٧ لتعديل المواصفات، ارجع الى" بدء Setup Utility" الموجود في *المرجع السريع* الذي يتم تضمينه مع الحاسب الآلي أو في *كتيب صيانة الأجهزة* .
- **ملاحظة:** في أغلب المناطق في العالم، تطلب شرآة Lenovo اعادة CRU التي بها عطل. ستكون المعلومات المطلوبة مرفقة مع CRU أو سيتم ارسالها بعد عدة أيام من وصول CRU.

# **تحديث (تجديد) BIOS من قريص أو قرص مدمج**

**هام**

قم ببدء تشغيل برنامج Utility Setup لمشاهدة معلومات النظام. ارجع الى" بدء Utility Setup "الموجود في المرجع السريع أو ف*ي كتيب صيانة الأجهزة*. اذا لم يكن الرقم المسلسل أو نوع/موديل الآلة المعروضين في القائمة الرئيسية مضاهيا لما هو مطبوع على العلامة الموجودة على الحاسب الآلي، يعد ضروريا أن يتم عندئذ تحديث (تجديد) BIOS بحيث يمكن تغيير الرقم المسلسل ونوع/موديل الآلة.

لتحديث (تجديد) BIOS من قريص أو قرص مدمج، قم بما يلي:

- .١ أدخل قريص (Flash (Update Program System أو ROM-CD في المشغل المناسب. ستكون تعديلات برنامج النظام متاحة بالموقع http://www.lenovo.com/think/support على شبكة الانترنت.
- ٢ \_ قم بتشغيل الحاسب. اذا كان قد تم تشّغيله بالفعل، يجب أن تقوم بايقاف تشغيله ثم تشغيله مرة أخرى. ستبدأ عملية التعديل.
	- .٣ عند طلب تحديد لغة، اضغط على الرقم الموجود بلوحة المفاتيح المناظر للغة ثم اضغط Enter.
		- .٤ عند طلب تغيير الرقم المتسلسل، اضغط Y.
		- .٥ أدخل الرقم المتسلسل ذو السبعة أحرف للحاسب الخاص بك ثم اضغط Enter.
			- .٦ عند طلب تغيير نوع/موديل الجهاز، اضغط Y.
- .٧ أدخل النوع/الموديل المكون من سبعة حروف للحاسب الخاص بك ثم اضغط Enter.
	- .٨ اتبع التعليمات الموجودة على الشاشة لاتمام عملية التعديل.

# **الملحق. ملاحظات**

قد لا تتيح شركة Lenovo المنتجات أو الخدمات أو الخصائص المميزة الموضحة في هذه الوثيقة في بلاد أخرى. استشر ممثل خدمة Lenovo المحلي للحصول على معلومات عن المنتجات والخدمات المتاحة حاليا في المنطقة التي تتبع لها. آما أن أي اشارة الى منتجات أو برامج أو خدمات Lenovo لا يعني أنه لابد من استخدام منتجات أو برامج أو خدمات Lenovo فقط. يمكن استخدام أي منتج أو برنامج أو خدمة معادلة وظيفيا بشرط أن لا تتعارض مع أي حق من حقوق الملكية الفكرية الخاصة بشركة Lenovo. من ناحية أخرى، يكون المستخدم مسئولا عن تقييم والتحقق من عمليات تشغيل أي منتج أو برنامج أو خدمة غير تلك الخاصة بشرآة Lenovo.

قد يكون لشركة Lenovo براءات اختراع لتطبيقات مسجلة أو لم يتم تسجيلها بعد تغطي الموضوع الخاص بهذه الوثيقة. لا يمنحك اقتناء هذه الوثيقة أي ترخيص لتلك التطبيقات. يمكنك ارسال أي استفسار عن التر اخيص كتابة الى:

*Lenovo (United States), Inc. 500 Park Offices Drive, Hwy. 54 Research Triangle Park, NC 27709 U.S.A. Attention: Lenovo Director of Licensing*

تقوم LTD GROUP LENOVO بتقديم هذه الوثيقة "آما هي" بدون أي ضمانات من أي نوع، صريحة أو ضمنية، متضمنة ولكن غير قاصرة على، الضمانات الموضحة الخاصة بعدم الانتهاك أو القابلية للشراء أو الملائمة لغرض معين. لا تسمح بعض السلطات القضائية بالتنازل الصريح أو الضمني عن حقوق الضمان في بعض المعاملات؛ لذلك، قد لا ينطبق هذا البيان عليك.

قد تتضمن هذه المعلومات أخطاء فنية أو مطبعية. يتم اجراء تغييرات دوريا على المعلومات الموجودة هنا، وستظهر هذه التغييرات في الطبعات الجديدة من هذا الكتاب. يمكن أن تقوم شرآة Lenovo باجراء تحسينات و/أو تعديلات على المنتجات و/أو البرامج الموضحة في هذا الكتاب في أي وقت بدون سابق انذار.

لن يتم استخدام المنتجات الموضحة في هذه الوثيقة مع تطبيقات الدعم الأخرى حيث قد سيؤدي سوء استخدامها الى التعرض لاصابات جسيمة أو الى الوفاة، لا قدر اللـه. لا تؤثر المعلومات الموجودة في هذه الوثيقة على المواصفات الخاصة بمنتجات Lenovo أو الضمان آما لا تقوم بتغييرها. لن يقوم أي منتج من المنتجات المتضمنة في هذه الوثيقة بالعمل باعتبارها رخص صريحة أو ضمنية. تم الحصول على المعلومات المتضمنة في هذه الوثيقة من بيئة معينة وتم عرضها باعتبارها رسم توضيحي. قد تختلف النتيجة التي تم الحصول عليها باختلاف أنظمة التشغيل.

قد تستخدم شرآة Lenovo أو تقوم بتوزيع أي معلومات يتم اضافتها بأي طريقة تراها مناسبة بدون الالتزام بأي تعهد لك.

تعتبر أي اشارة في هذا الكتاب الى أي موقع من المواقع غير الخاصة بشرآة Lenovo للعلم فقط، ولا يمكن أن تشير بأي حال من الأحوال الى الاقرار بجودة مواقع شبكة Web. لا تعتبر المواد الموجودة في مواقع شبكة Web جزء من منتجات Lenovo ويتم استخدام مواقع شبكة Web بناءا على مسئوليتك الخاصة.

يتم تحديد أي بيانات تتعلق بمستوى الأداء توجد هنا من خلال بيئة تم التحكم فيها. وبالتالي، قد تختلف النتيجة التي تم الحصول عليها في نظام تشغيل أخر. قد يكون قد تم عمل بعض القياسات على أنظمة لها مستوى متطور ولا يوجد ما يضمن بأن هذه القياسات ستكون هي نفسها على آل الأنظمة المتاحة. بالاضافة الى ذلك، يمكن توقع بعض هذه القياسات من خلال تقديرها تقديرا استقرائيا. قد توجد بعض الاختلافات في النتائج الحالية. يجب أن يقوم مستخدمي هذه الوثيقة بالتحقق من البيانات التي يمكن تطبيقها على البيئة الخاصة بهم.

# **ملاحظات عن مخرج التليفزيون**

تنطبق الملاحظات التالية على خاصية مخرج التليفزيون (Feature Output-Television (التي تم ترآيبها بجهة التصنيع.

يقوم هذا الجهاز بدمج Technology Protection Copyright الخاصة ببعض براءات اختراع الولايات المتحدة مع بعض حقوق الملكية الفكرية الأخرى التي تمتلكها شرآة Macrovision ومالكي الحقوق الأخرين. لاستخدام Copyright Technology Protection يجب أن تمنحك شرآة Macrovision التصريح الذي يمكنك من ذلك، ويكون هذا التصريح قاصرا على الاستخدام المنزلي واستخدامات المشاهدة الأخرى وذلك ما لم تصرح شرآة Macrovision بغير ذلك. غير مسموح بتنفيذ عمليات فك التجميع.

# **علامات تجارية**

تعد المصطلحات التالية عبارة عن علامات تجارية لشركة Lenovo في الولايات المتحدة أو البلاد الأخرى أو كلاهما:

Lenovo **ThinkCentre** 

تعد IBM عبارة عن علامات تجارية لشركة International Business Machines في الولايات المتحدة أو البلاد الأخرى أو كلاهما.

قد تكون أسماء الشركات أو المنتجات أو الخدمات الأخرى عبارة عن علامات تجارية أو علامات خدمة لأخرين.

# **ThinkCentre.**

Part Number: 41D4525

Printed in USA

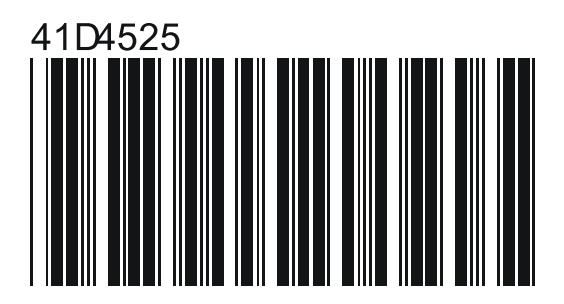